# 臺中市112學年度 國民中學資賦優異學生鑑定 【學生報名 】 初選報名期間:112/03/20~112/04/06 複選報名期間:112/06/07~112/06/13 報名網址: https://gti.tc.edu.tw/j 松盟科技 ● 時間: 112年3月

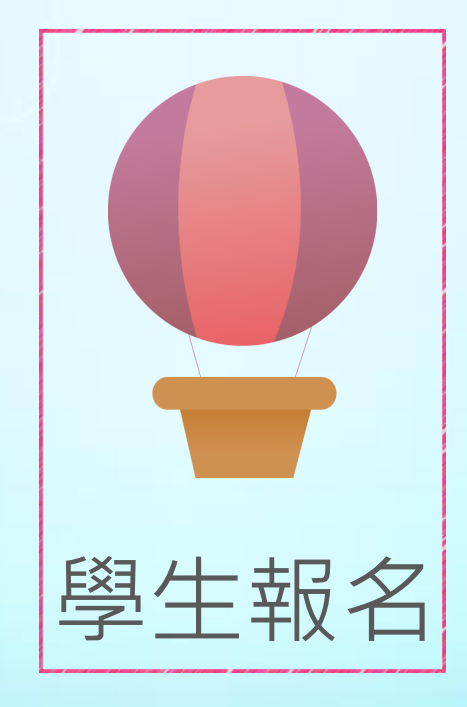

# 系統畫面說明

 $.9$ <sup>A</sup>

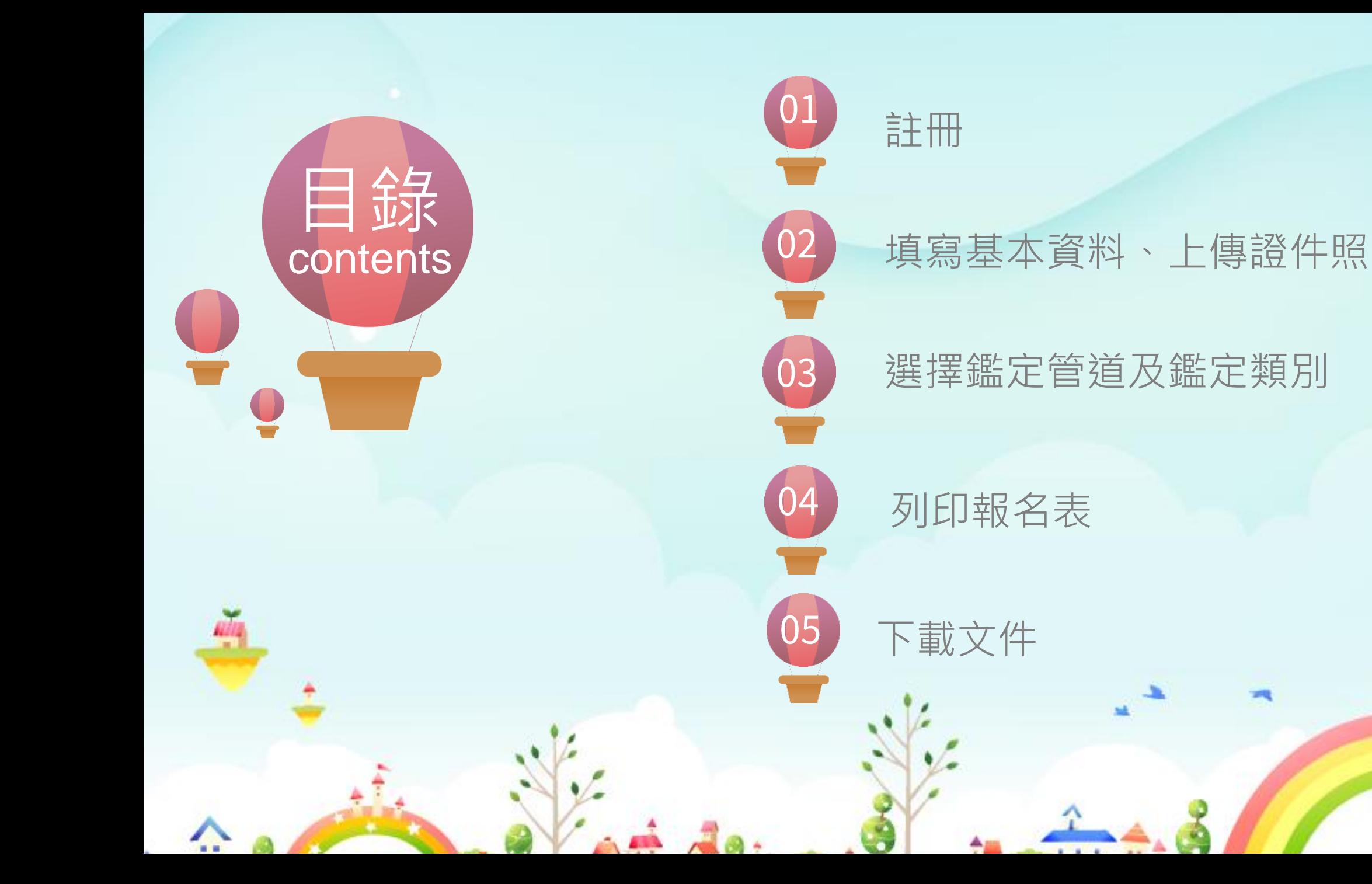

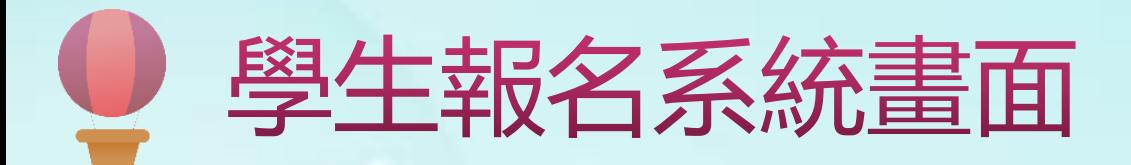

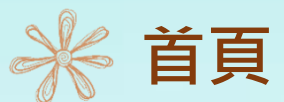

## 進入系統首頁後,點選報名系統

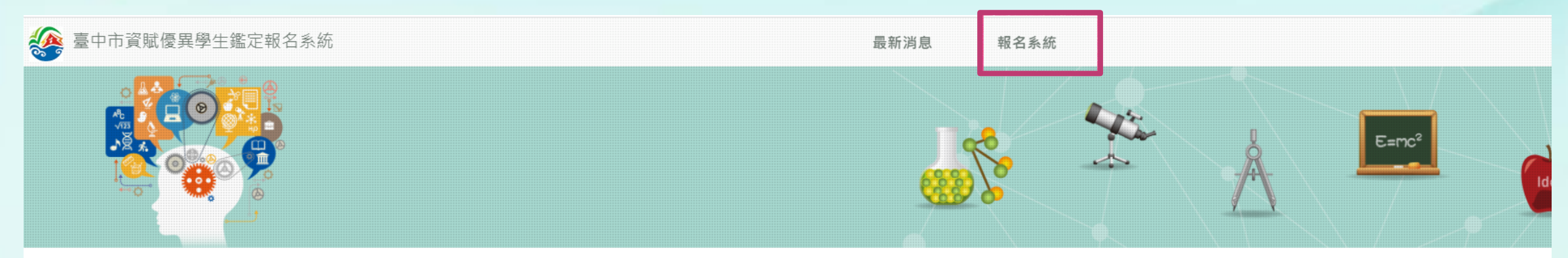

### 最新消息

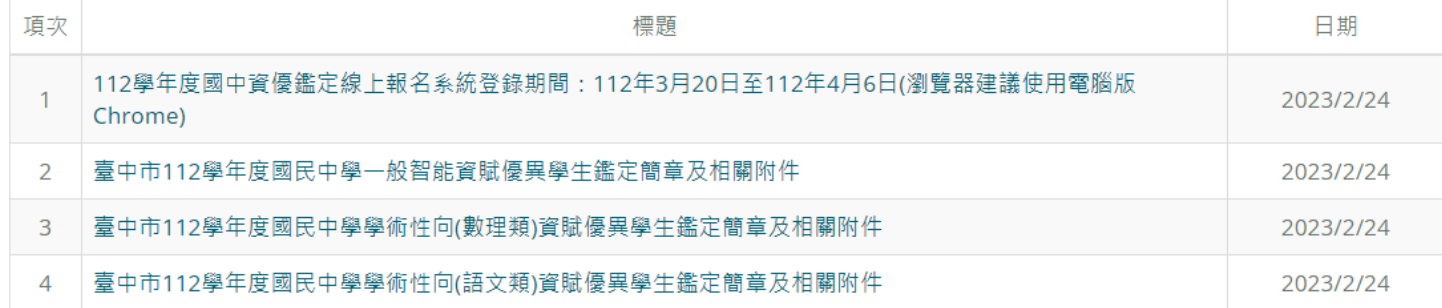

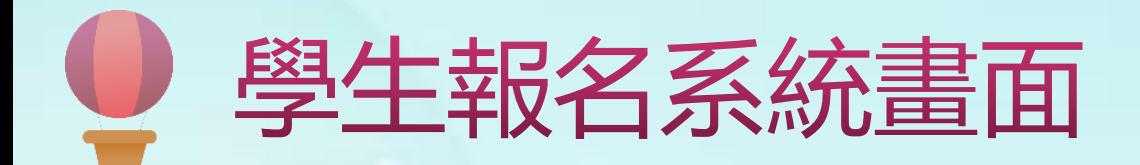

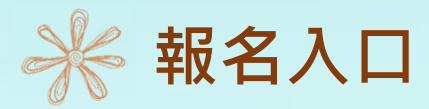

## 進入報名入口後,點選「學生」。

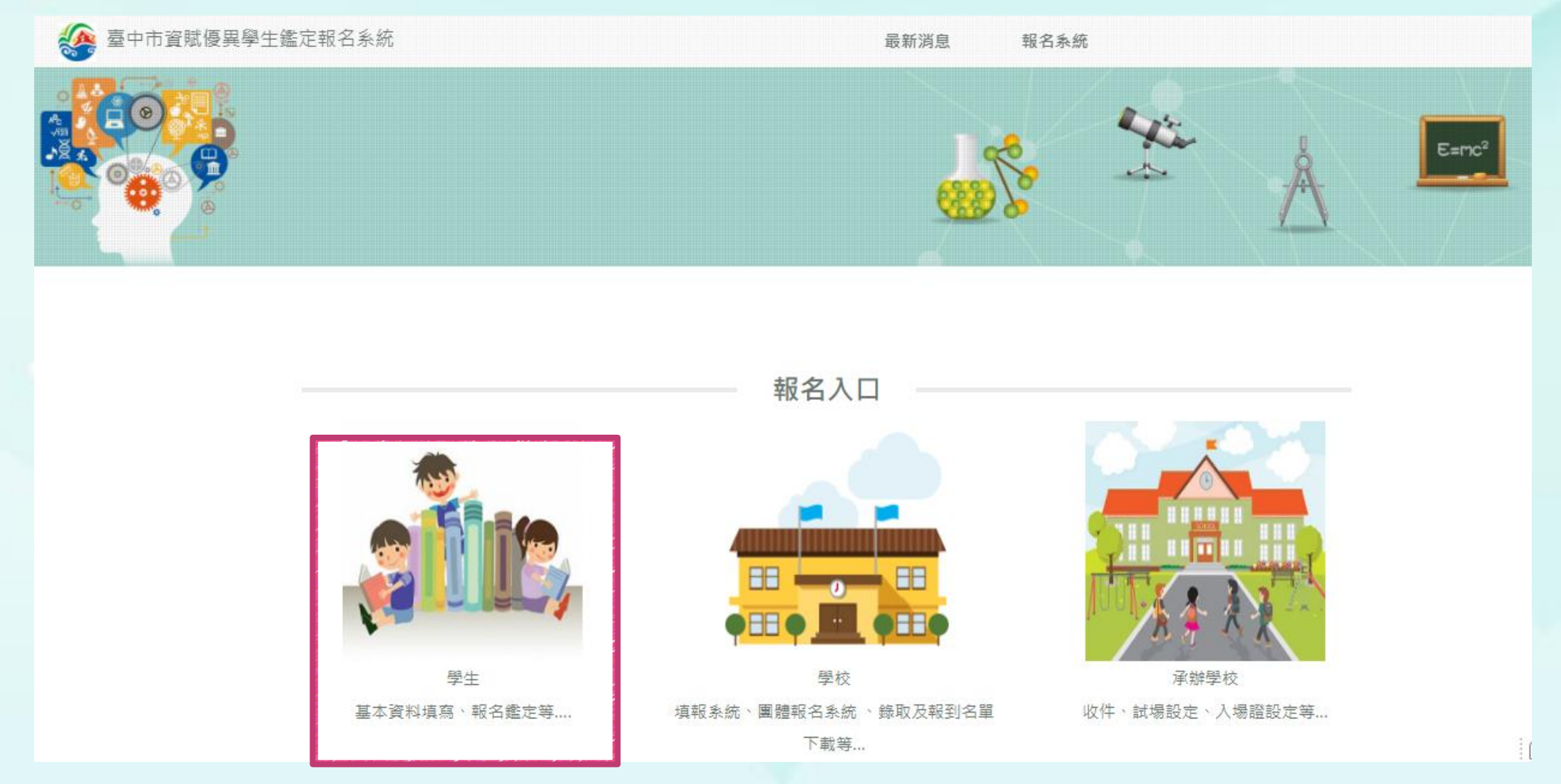

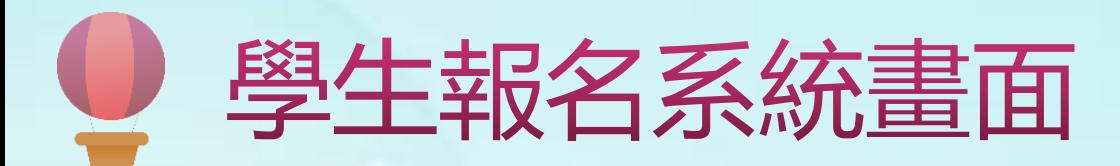

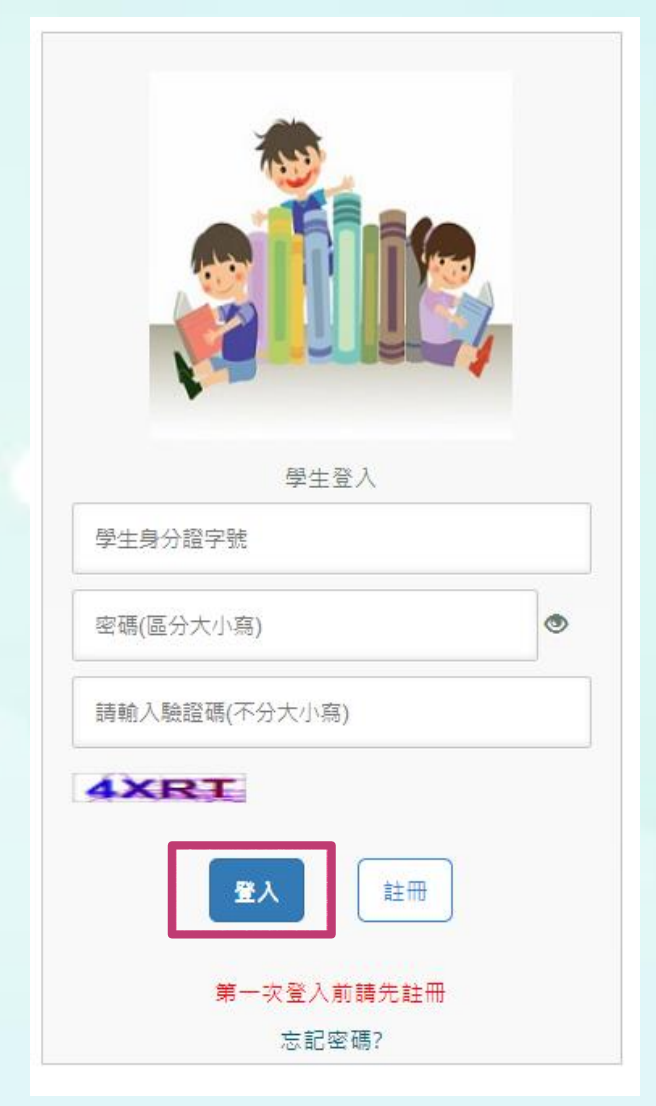

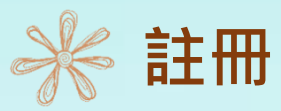

第一次進入系統,需先進行帳號註冊,註冊完成後才可進行報名。 注冊前,請先閱讀完蒐集個資告知事項,並勾選我已閱讀並同意 以上聲明事項,才可進行註冊。

#### 蒐集個資告知事項

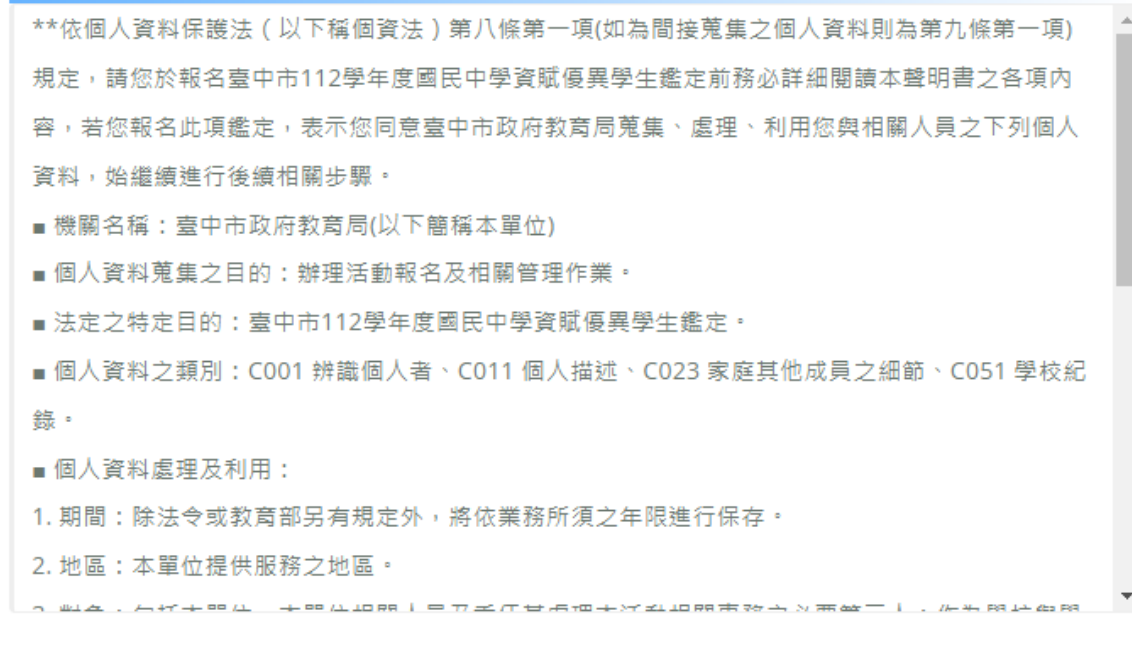

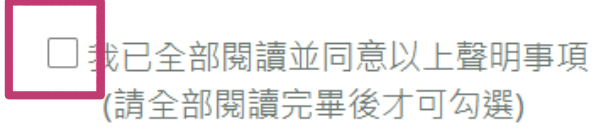

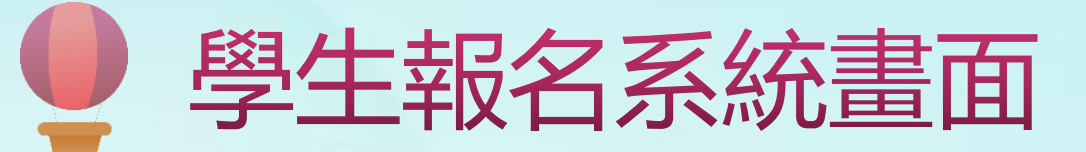

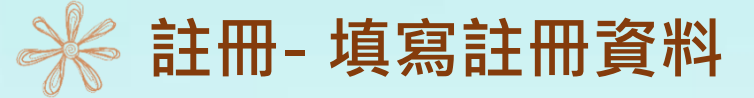

## **請以學生資料進行註冊**

## 先選區域再選學校名稱, 就讀年級請點選6年級

## 填入**學生**身分證字號或居留證 號碼,用來當作登入的帳號

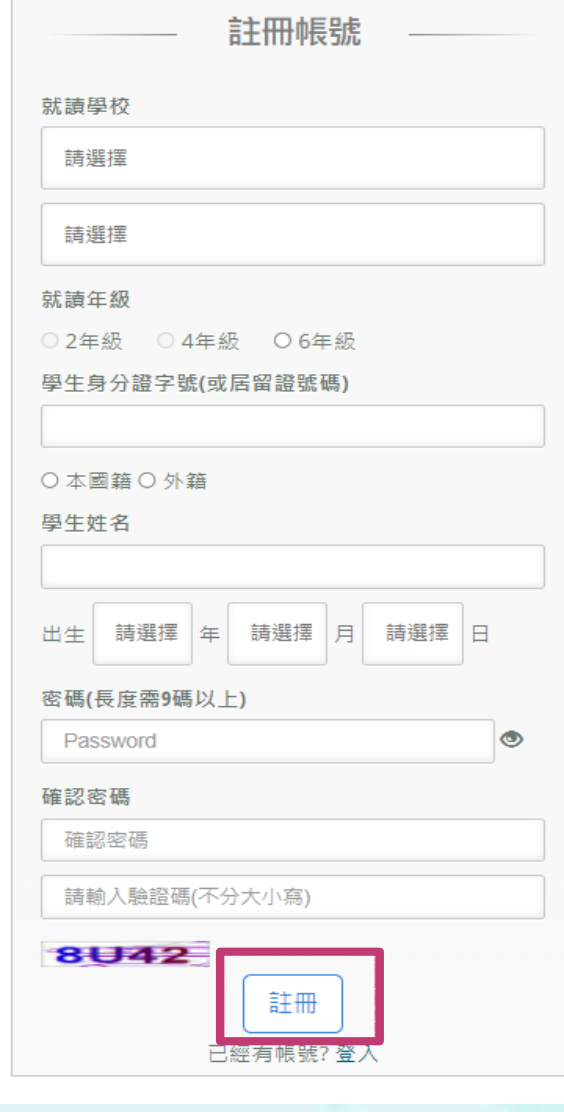

## 註冊成功,會出現註冊成功訊息! 再使用註冊的帳號密碼登入系統

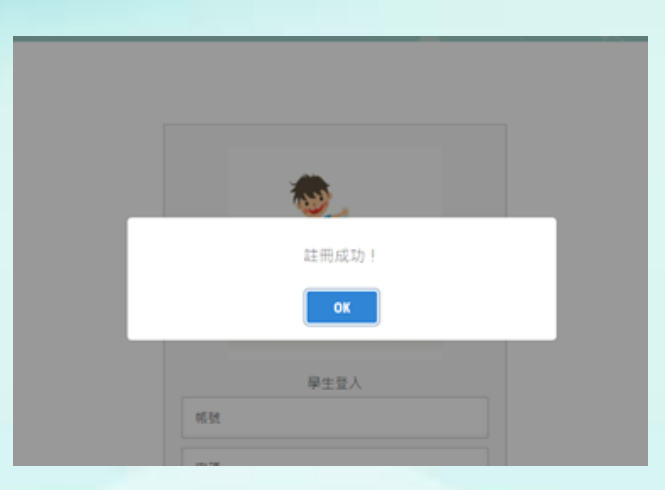

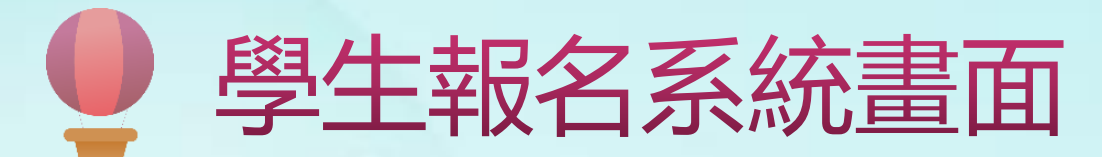

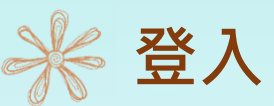

註冊成功後請再次登入,請輸入身分證字號(帳號)及所設定的密碼。

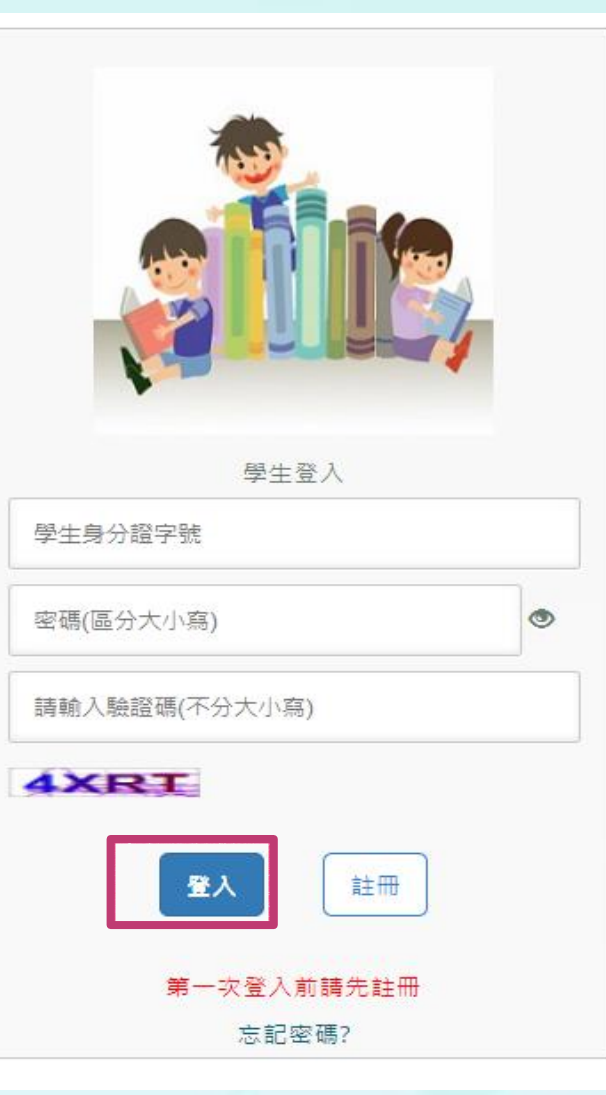

注意:密碼輸入錯誤三次帳戶即鎖定,5分鐘後自動解鎖,若 期間再輸入錯誤密碼,會再延長5分鐘。

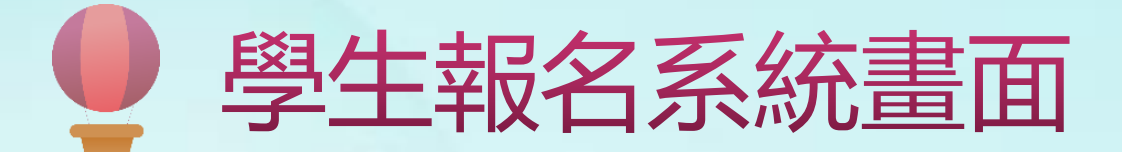

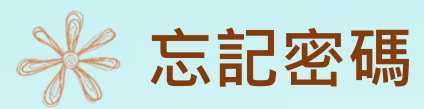

如果忘記密碼,可以點選「忘記密碼」,輸入註冊的身分證字號、生日、姓名及新的密碼後,點選「重設密碼」,即可使用新的 密碼登入。

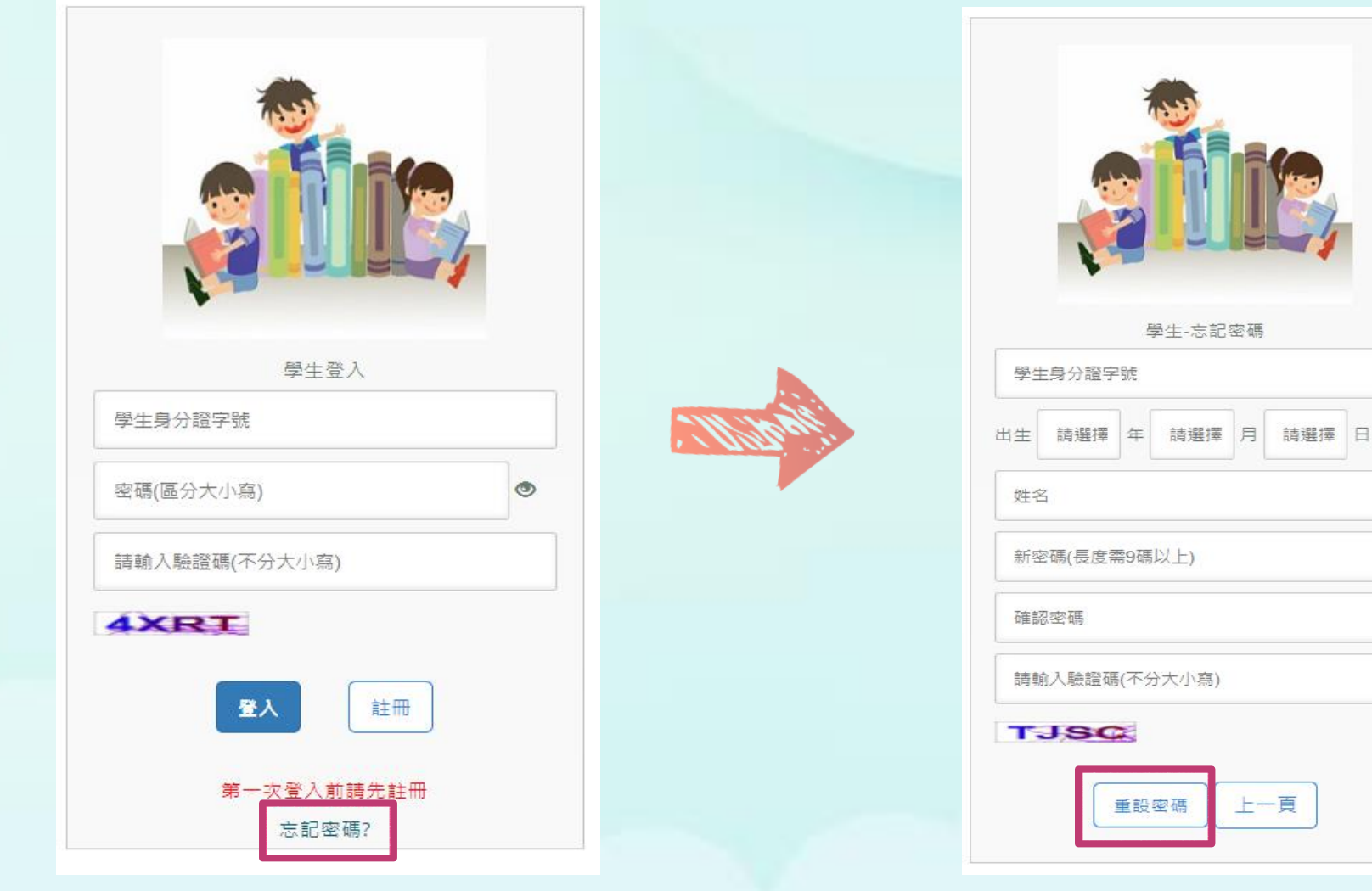

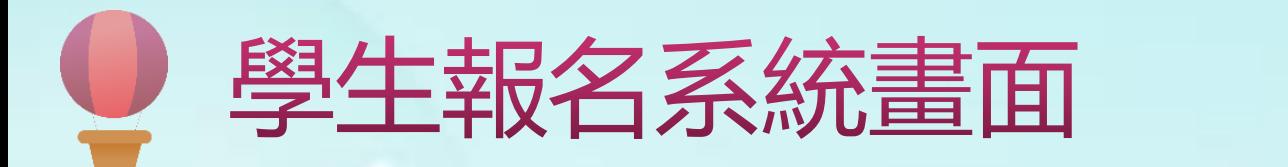

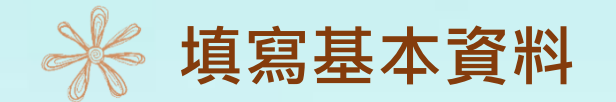

填寫個人基本資料:紅色星號(\*)之欄位均為必填欄位,填寫完成按下一步。

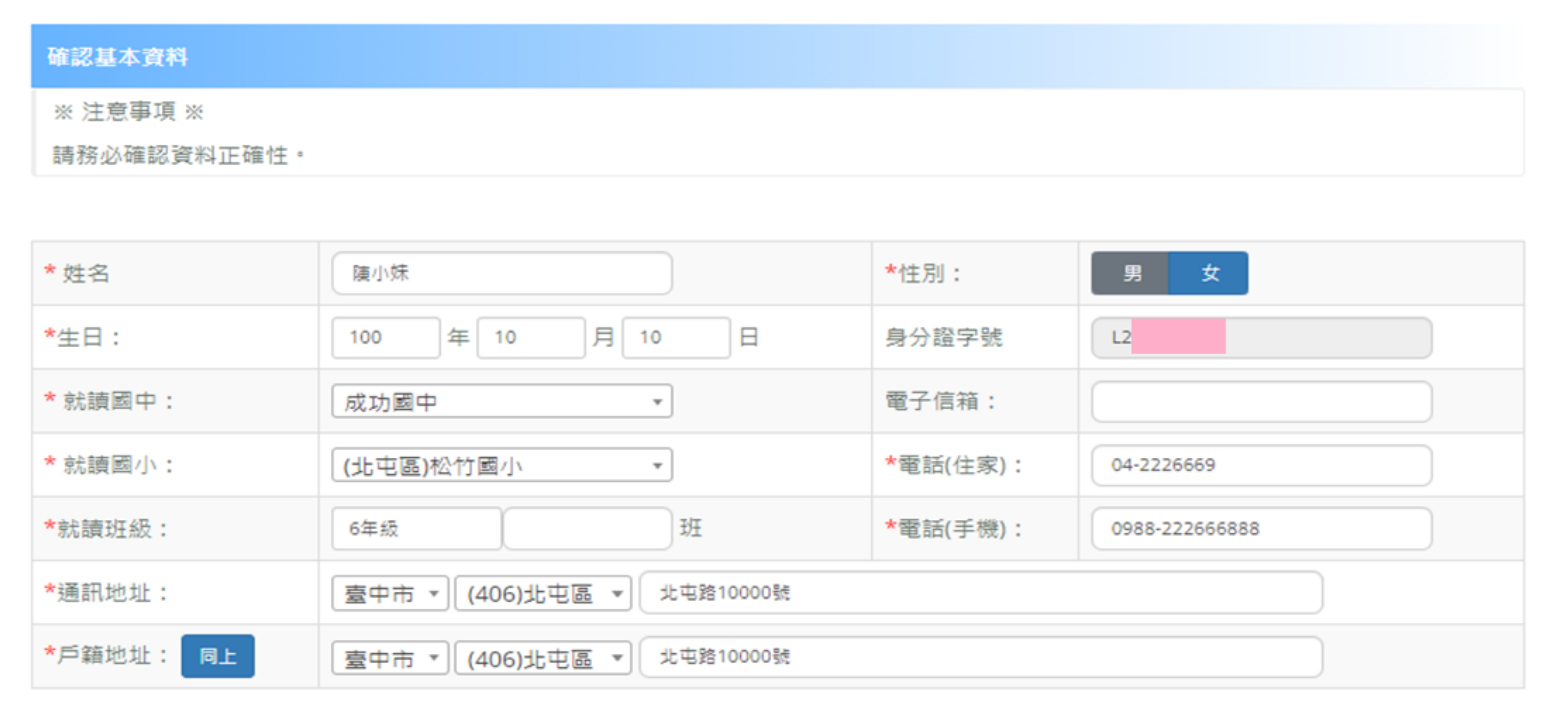

確認完基本資料後,務必按「下一步」。

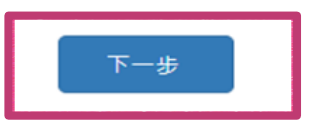

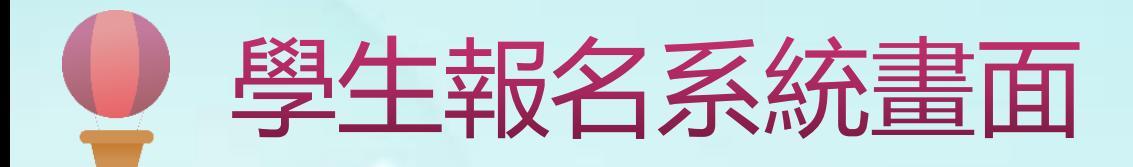

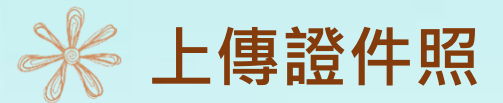

1.畫面會出現範例圖片,請參考此範列圖片的規格上傳檔案。

2.僅可上傳png或jpg檔案,點選「上傳圖片」鈕後,請選擇證件照儲存的位置,選擇證件照後,點選開啟後,網頁會預覽顯示上傳的照片。

#### 上傳證件照

#### ※ 注意事項 ※

【說明1】須為 6 個月內所拍攝之正面、脫帽、露耳、五官清晰、白色或淺色背景之2吋證件照片。 【說明2】檔案格式必須為 \*.jpg 檔或\*png 檔,解析寬度須為 360px 或以上,解析高度須為 480px或以上,檔案大小不得超出 5MB。 【說明3】臉部須佔照片面積之 70%~80%,頭部或頭髮不能碰觸到照片邊框( 長髮碰到邊框下緣情形例外 )。 【說明4】臉型輪廓及五官 ( 眉.眼,耳,鼻,口 ) 須清楚呈現,不得被頭髮遮蓋,不能側向一邊或傾斜,特殊痣、胎記、疤痕不可遮蓋或修改。 【說明5】不得使用合成或修改之相片,亦不可使用翻拍照或生活照修剪。

【說明6】務必上傳報名學生本人之照片,此照片為鑑定時辨識身分使用,若未依規定造成監試人員辨識上的困難,可能影響應試權益。

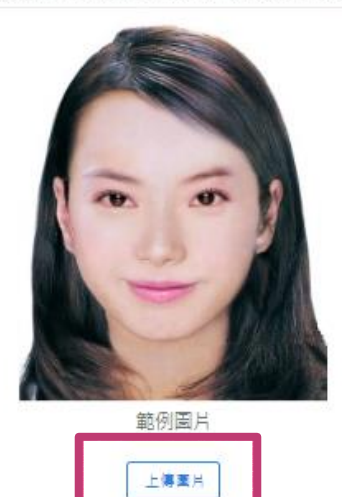

#### 裁剪圖片後,務必按「儲存證件照」,以完成上傳動作。

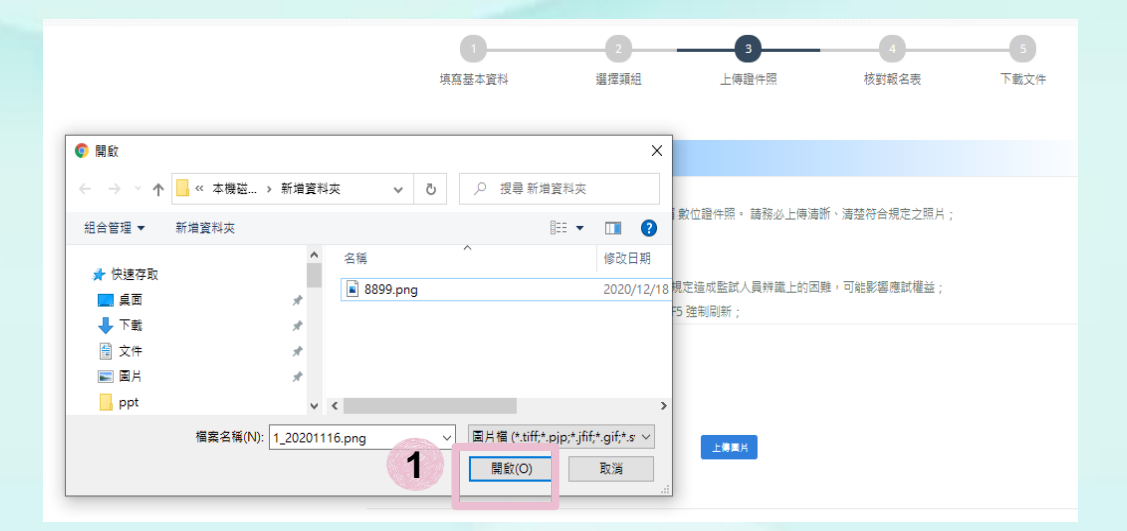

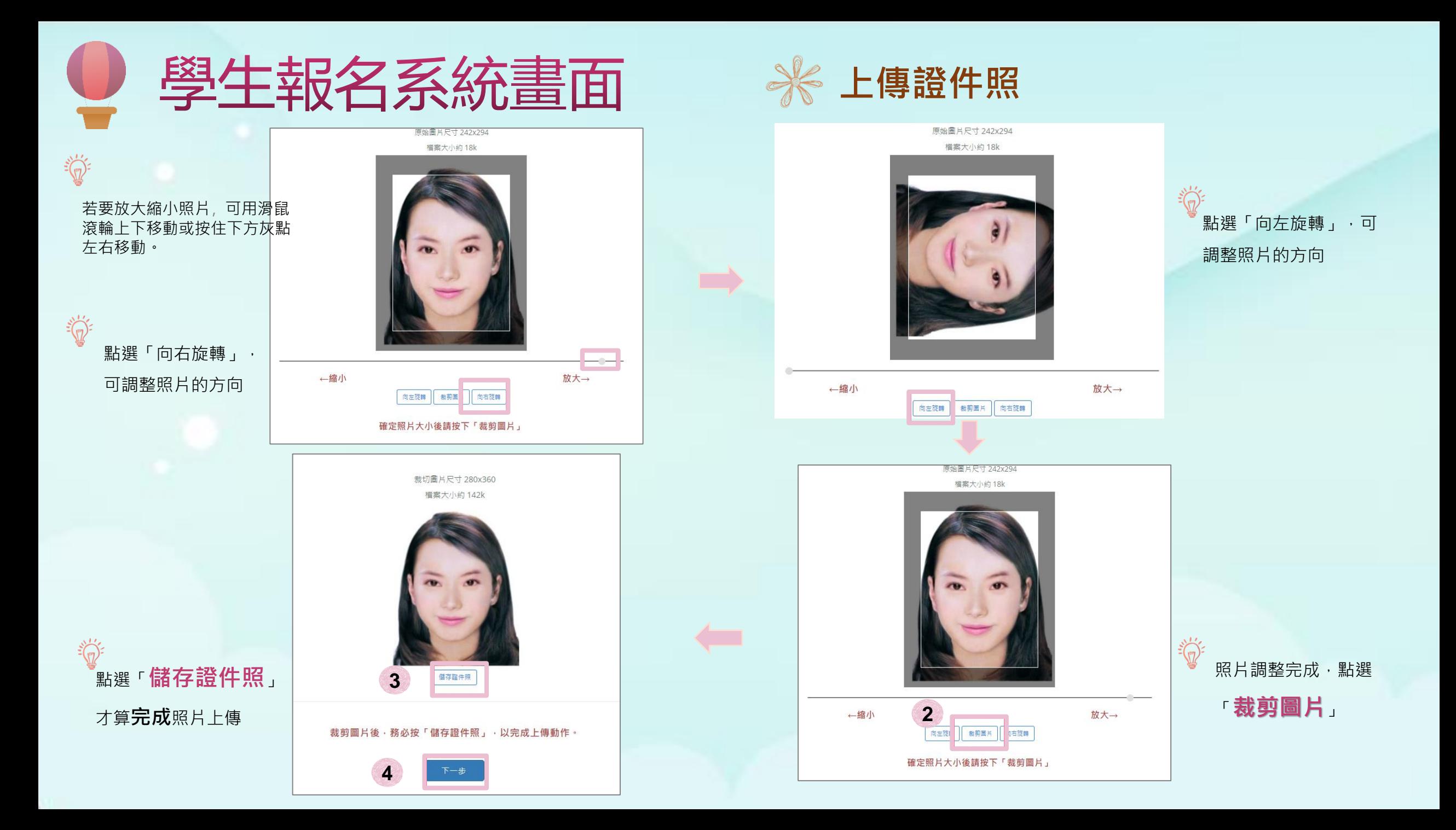

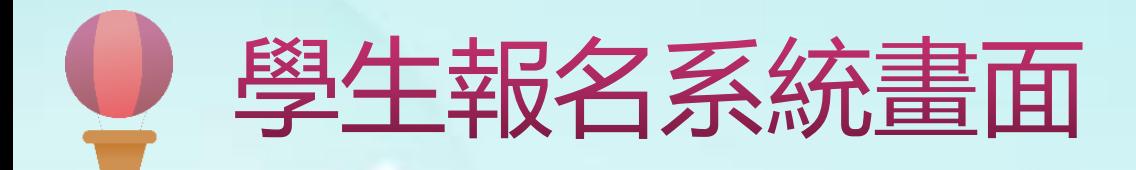

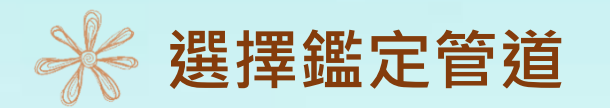

請點選「一般智能暨學術性向(管道一)」或「學術性向(管道二)」,先以點選「一般智能暨學術性向(管道一)」作說明。

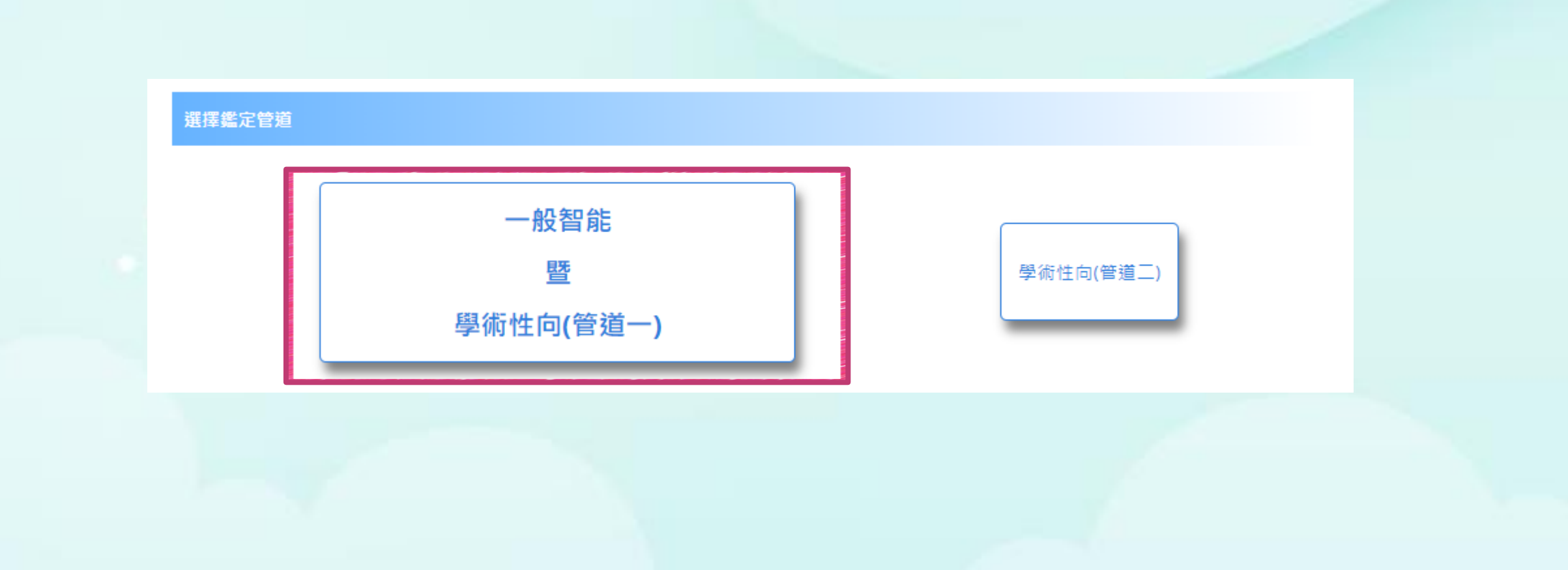

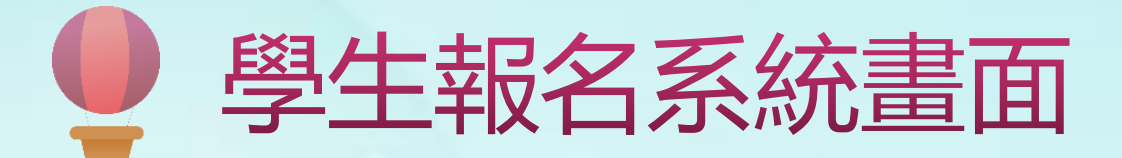

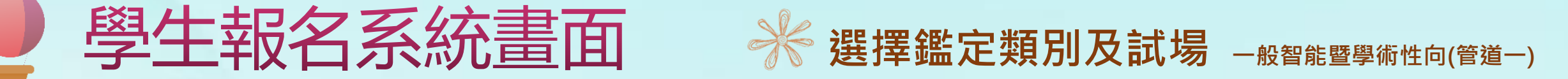

點選新增要報名的鑑定類別,新增完成會在所選擇的鑑定類別清單新增一筆資料,填寫完成按「下一步」,即可核對報名表。

#### 選擇鑑定類別

※注意事項 ※

1.一般智能暨學術性向(管道一)之鑑定,每人僅可報名其中一項。

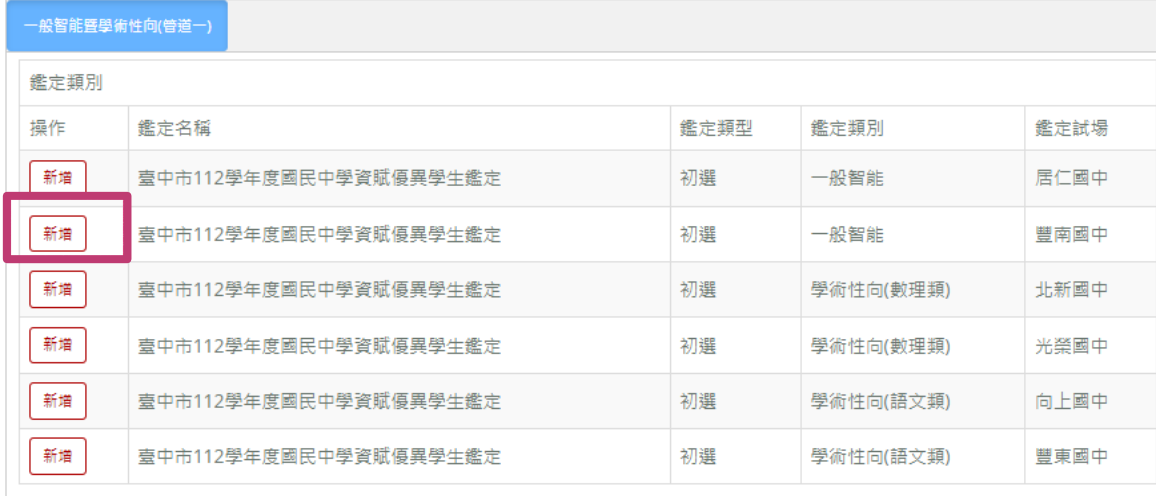

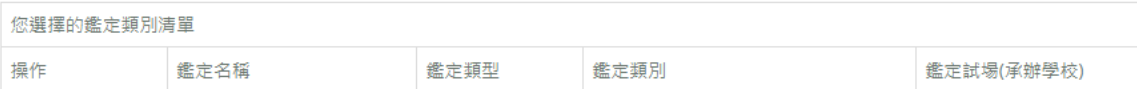

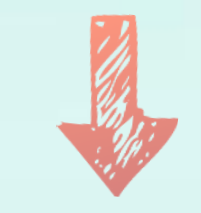

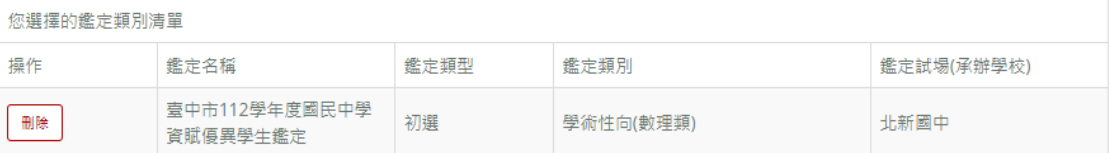

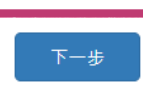

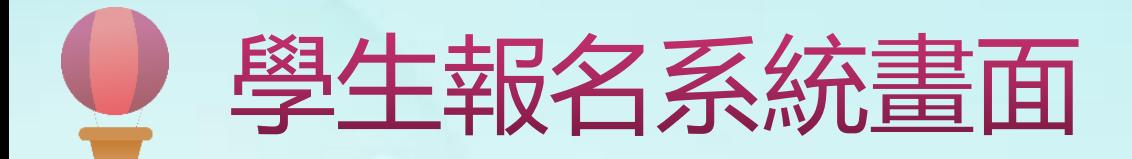

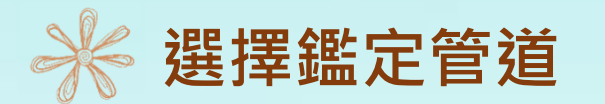

若要報名管道二,點選「學術性向(管道二)」後,會先出現管道二報名資格說明,請確認符合報名資格,才點選「確認」, 否則請點選「取消」離開。

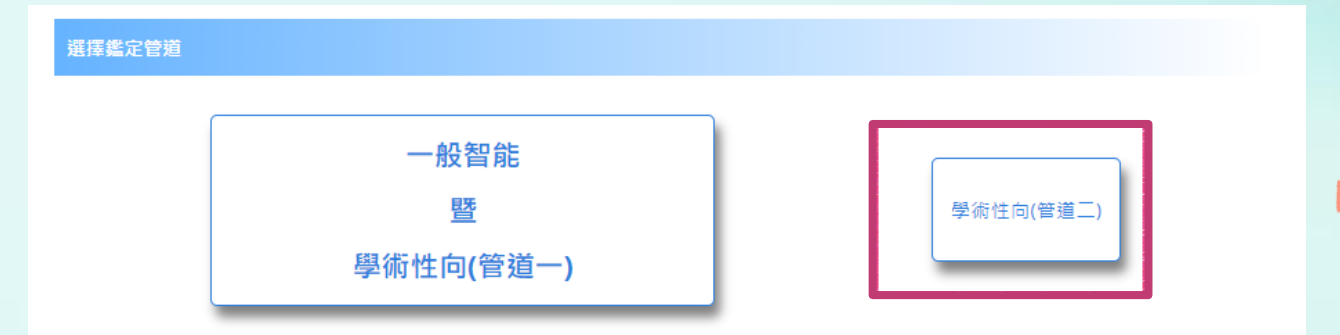

選擇管道二

#### 【管道下報名資格】

1. 參加政府機關或學術研究機構舉辦國際性或全國性有關 學科競賽或展覽活動表現特別優異,獲前三等獎項。 2. 參加學術研究單位長期輔導之有關學科研習活動, 成就 特別優異·經主辦單位推薦。

3. 獨立研究成果優異並刊載於學術性刊物, 經專家學者或 指導教師推薦,並檢附具體資料。

\*具有學術性向資賦優異潛能之應屆畢業生, 其資賦優異 學生家長觀察推薦表、資賦優異學生專家學者或指導教師 觀察推薦表均達 80 分以上,且112 學年度已向本市國中 完成入學報到,並具備上述三項資格之一者,始可參加 【管道】】之鑑定。

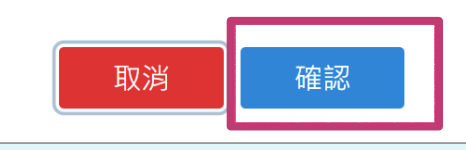

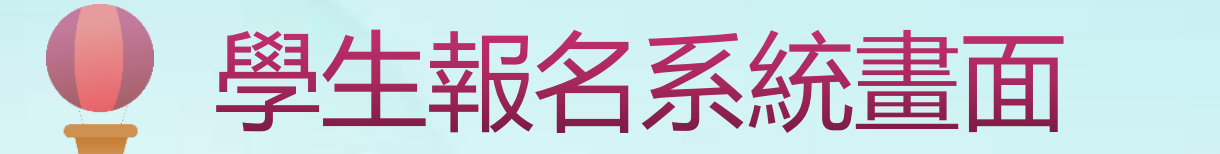

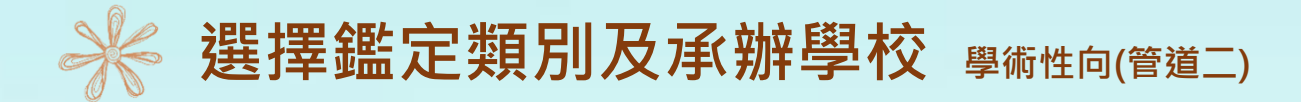

點選新增要報名的鑑定類別,新增完成會在所選擇的鑑定類別清單新增一筆資料,填寫完成按「下一步」,即可核對報名表 。

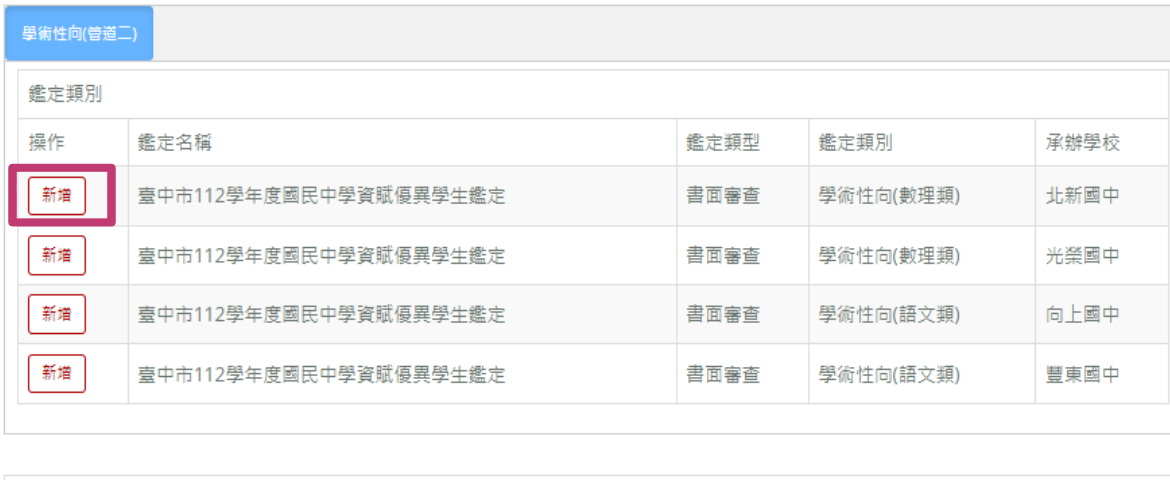

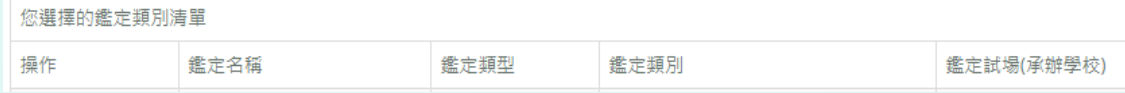

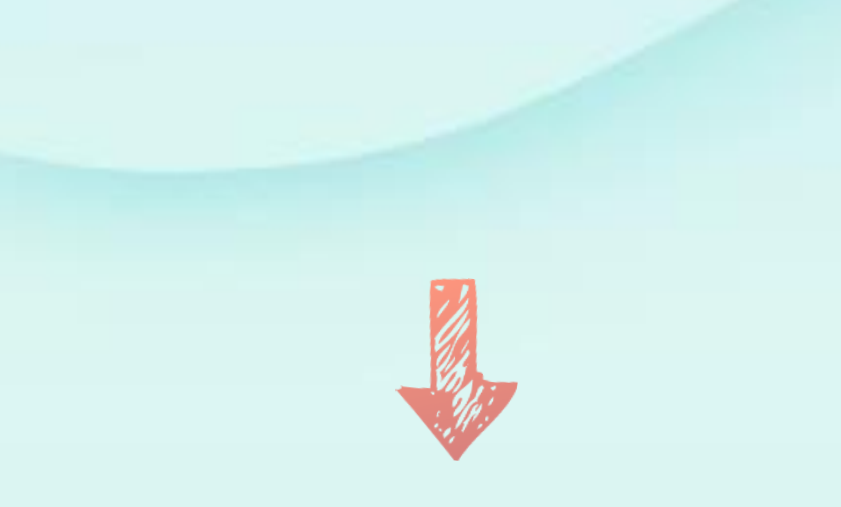

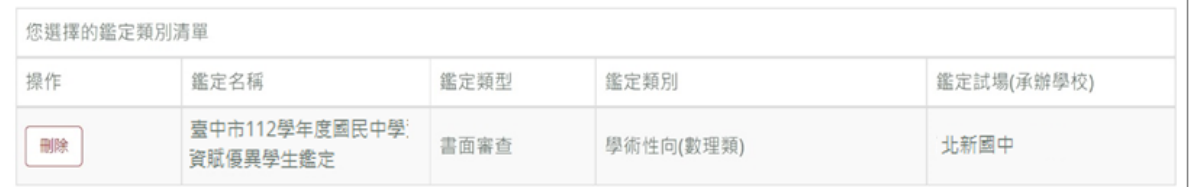

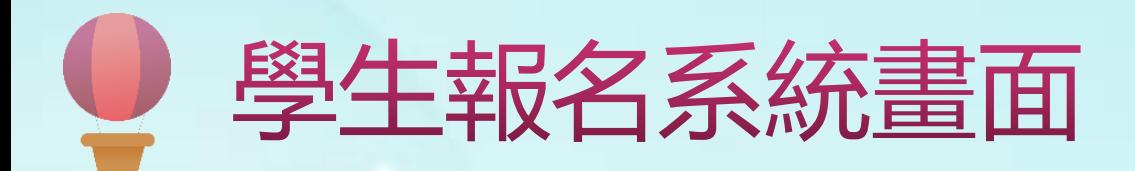

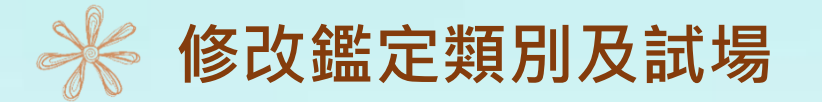

若要修改鑑定類別或試場,可點選「刪除」後再重新選擇。

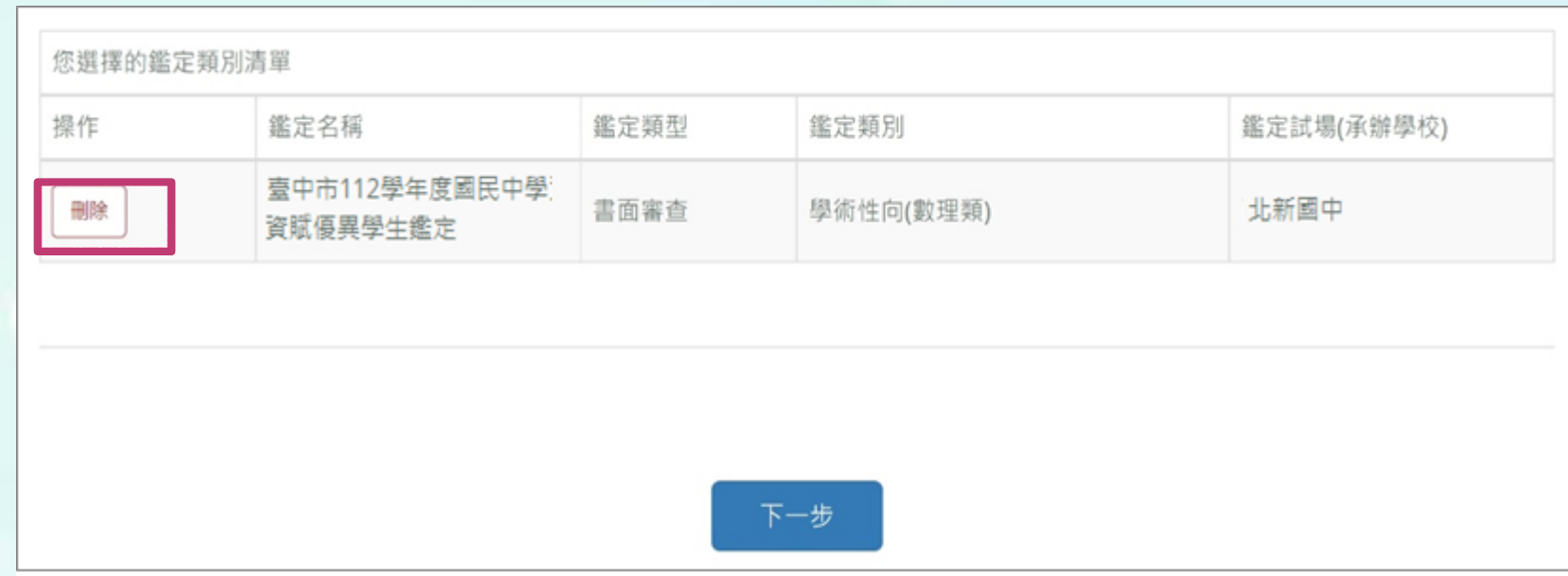

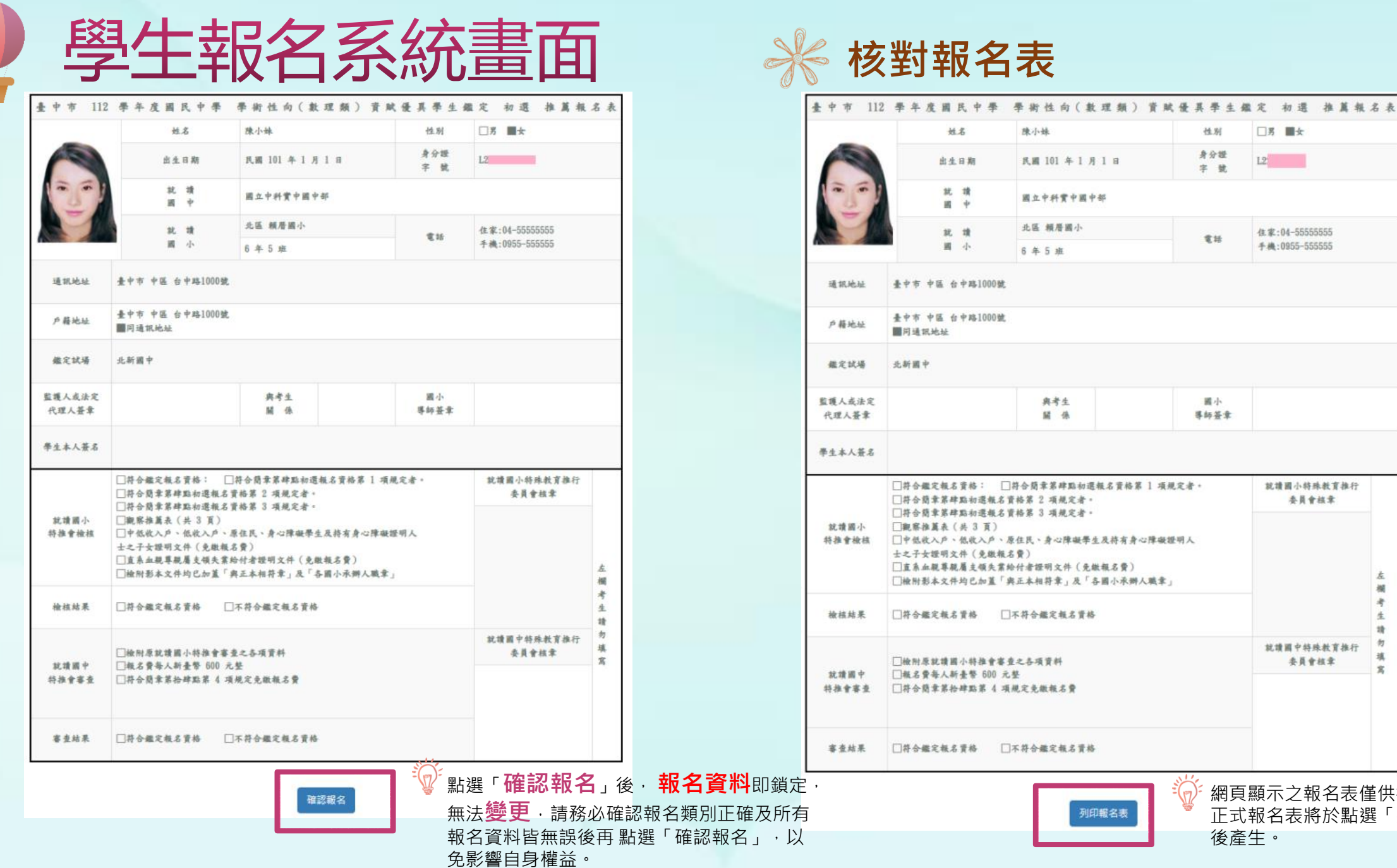

網頁顯示之報名表僅供核對資料使用, 正式報名表將於點選「列印報名表」 後產生。

左 楣 赤 生 計

勿 琪

 $\mathcal{R}$ 

委員會核章

委員會核章

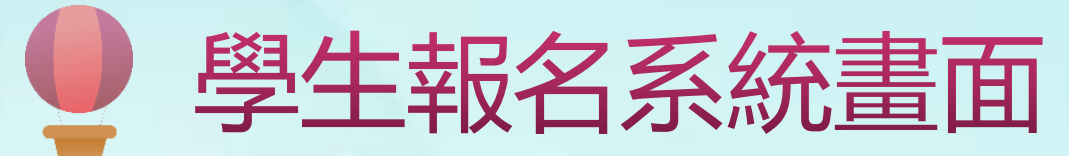

點選列印報名表,即可下載報名表pdf檔。

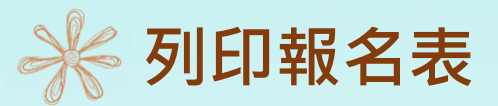

#### 臺中市 112 學年度國民中學 學術性向(數理類) 資賦優異學生鑑定 初選 推薦報名表

姓名 陳小妹 □男■女 性别 出生 身分證  $L2$ 民國 101年1月1日 日期 就讀 國立中科實中國中部 國中 北區 賴居國小 就讀 住家: 04-55555555 電話 手機: 0955-555555 國小 6年级5班 通訊地址 臺中市中區台中路 1000號 户籍地址 臺中市中區台中路 1000號 同通訊地址 北新國中 鑑定試場 與考生 國小<br>導師簽章 監護人或法定 代理人签章 學生本人簽名 □符合鑑定報名資格:□符合簡章第肆點初選報名資格第1項規定者 就請國小特殊教育 推行委員會核章 □符合簡章第肆點初選報名資格第2項規定者 □符合簡章第肆點初選報名資格第3項規定者 **视察推薦表 (共3頁)** 就靖國小 特推會檢核 □中低收入戶、低收入戶、原住民、身心障礙學生及持有身心障礙證明人 左 士之子女證明文件 (免缴報名費) 欄 □直系血親尊親屬支領失業給付者證明文件(免繳報名費) 考 □檢附影本文件均已加蓋「與正本相符章」及「各國小承辦人職章」 生 請 檢核結果 有各鑑定報名資格 □不符合鑑定報名責格 勿 填 就請國中特殊教育 一檢附原就讀國小特推會檢核之各項資料 寫 推行委員會核章 就讀國中 □報名費每人新臺幣 600 元整 特推會審查 □符合簡章第拾肆點第 4 項規定免繳報名費 審查結果 □符合鑑定報名資格 **MARINE M. P. MARY AND MARINE MEDI** 列印日期: 2023/02/24 16:05:26 系統檢核碼: 4F-E2-EA-DB-15-89-A3-28-46-E2-23-0F-85-21-CF-C2 

報名表需包含檢核碼及二段條碼才 為完整的報名表

提醒您!列印後請簽名並連同相關資料 (如:觀察推薦表)繳回**就讀國小**進行報名 資料檢核。

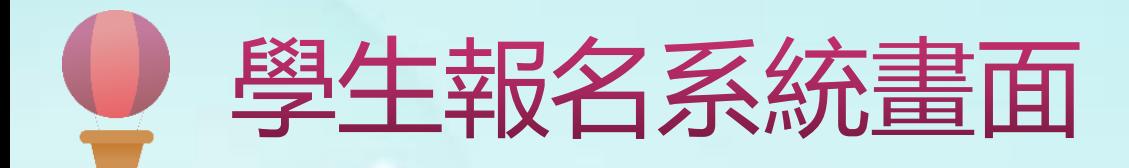

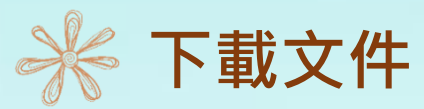

在開放下載的時間,可下載入場證、審查結果及鑑定結果,點選所需的檔案自行下載列印。

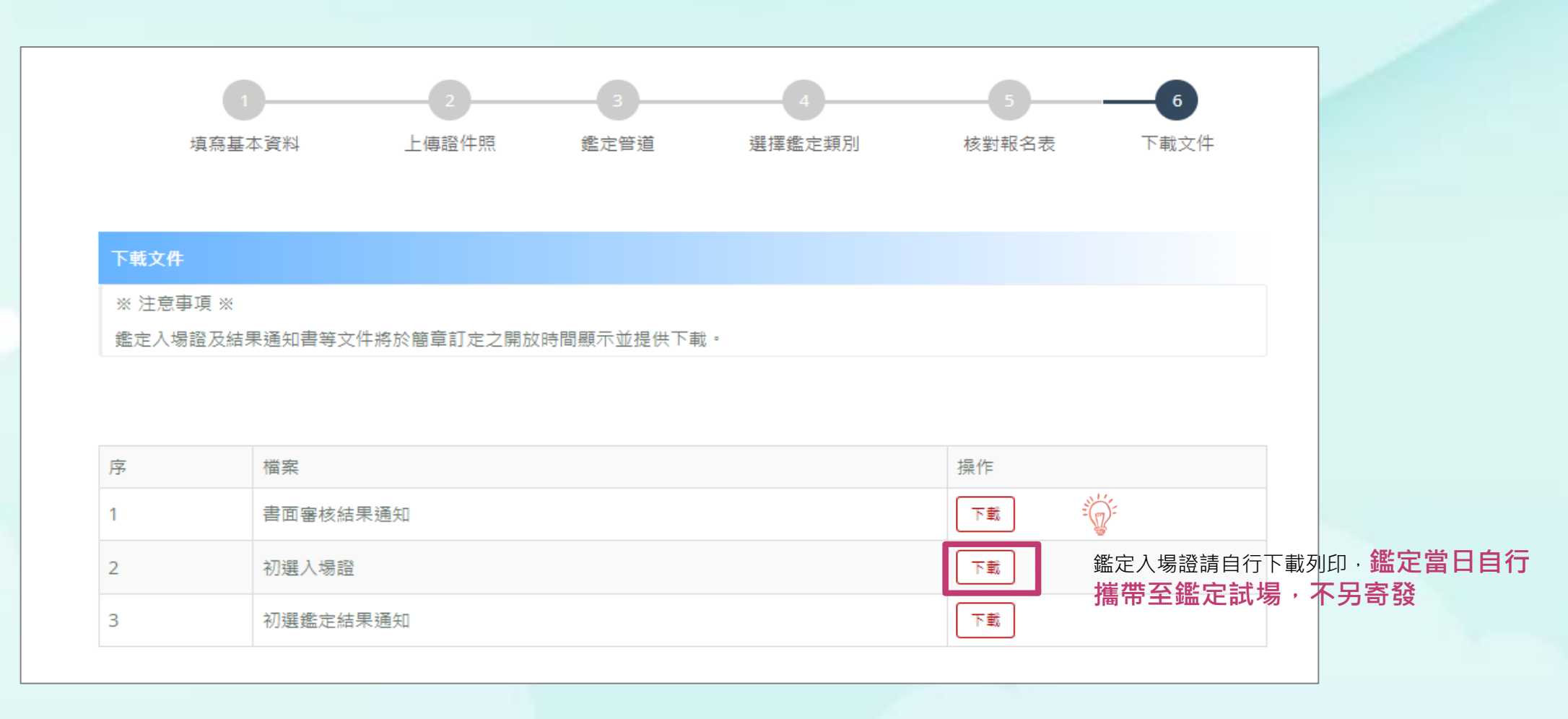

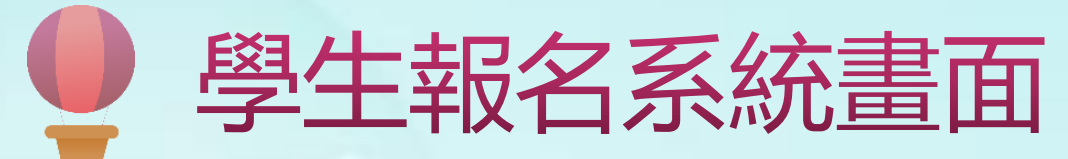

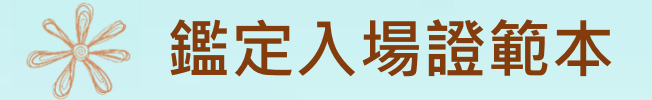

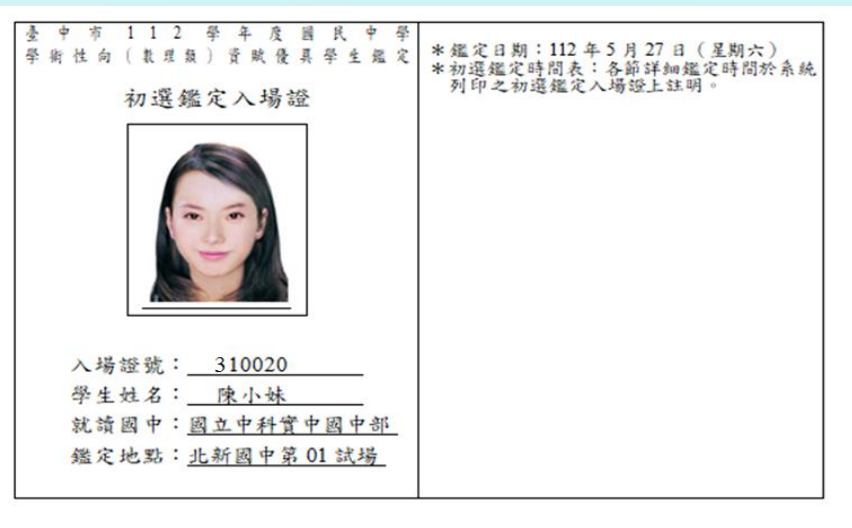

(請詳閱鑑定須知)

#### 鑑定須知

- 一、 鑑定地點:試場位置圖於鑑定前一日公布於北新國中、光榮國中網站。 (一) 北新國中考區:臺中市北屯區柳陽東街180號。 (二) 光榮國中考區:臺中市大里區東榮路280號。
- 二、 考生請按各節測驗時間入場。施測時請將入場證置於桌面左上角。鑑定入場證如有 毀損、遺失或未攜帶者,由各考區試務中心拍照確認身分後存證。
- 三、 學科成就測驗正式開始10分鐘後不得入場,亦不得提早出場。
- 四、 測驗時間之起迄均以鈴聲為準,各節測驗前10分鐘敲預備鈴,參加鑑定學生入場。
- 五、 各節測驗時間結束待監場人員收卷清點登記後方得離場。
- 六、 自備2B鉛筆、電腦讀卡專用橡皮擦、透明無任何字與格線之墊板等文具用品,測 驗時不得向他人借用。答案卡嚴禁使用修正液、修正帶,如因書寫塗改無法辨認答 案者,不予計分。
- 七、 考生不得隨身攜帶、配戴或使用行動電話、電子穿戴式裝置(含電子錶)或其他具有 資訊傳輸、感應、拍攝或記錄功能之器具、設備,並不得置放於試場座位四周。其 關機者亦同。
- 八、 不得污損試卷及答案卡或在試卷上作任何標記。
- 九、 考生不得將試題及答案卡(卷)攜出試場或抄錄測驗內容,違者取消鑑定資格。
- 十、 達反上述相關規定者,提報臺中市鑑輔會進行審議。
- 十一、 如有其他未盡事項,經臺中市鑑輔會通過後實施,修正時亦同。

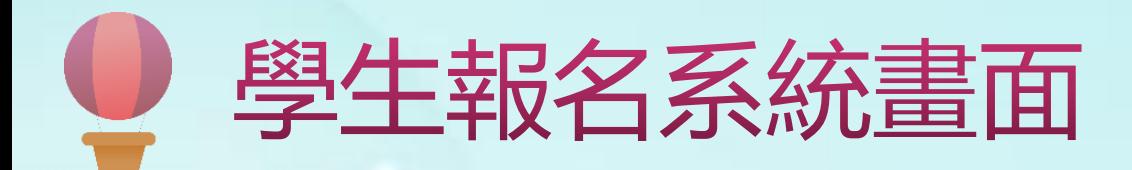

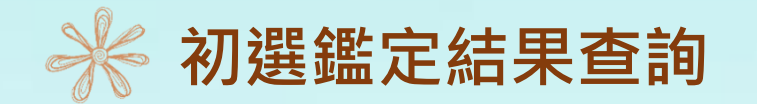

初選結果公告後,登入系統即可下載初選鑑定結果通知單(下載期限至112年7月24日止)。

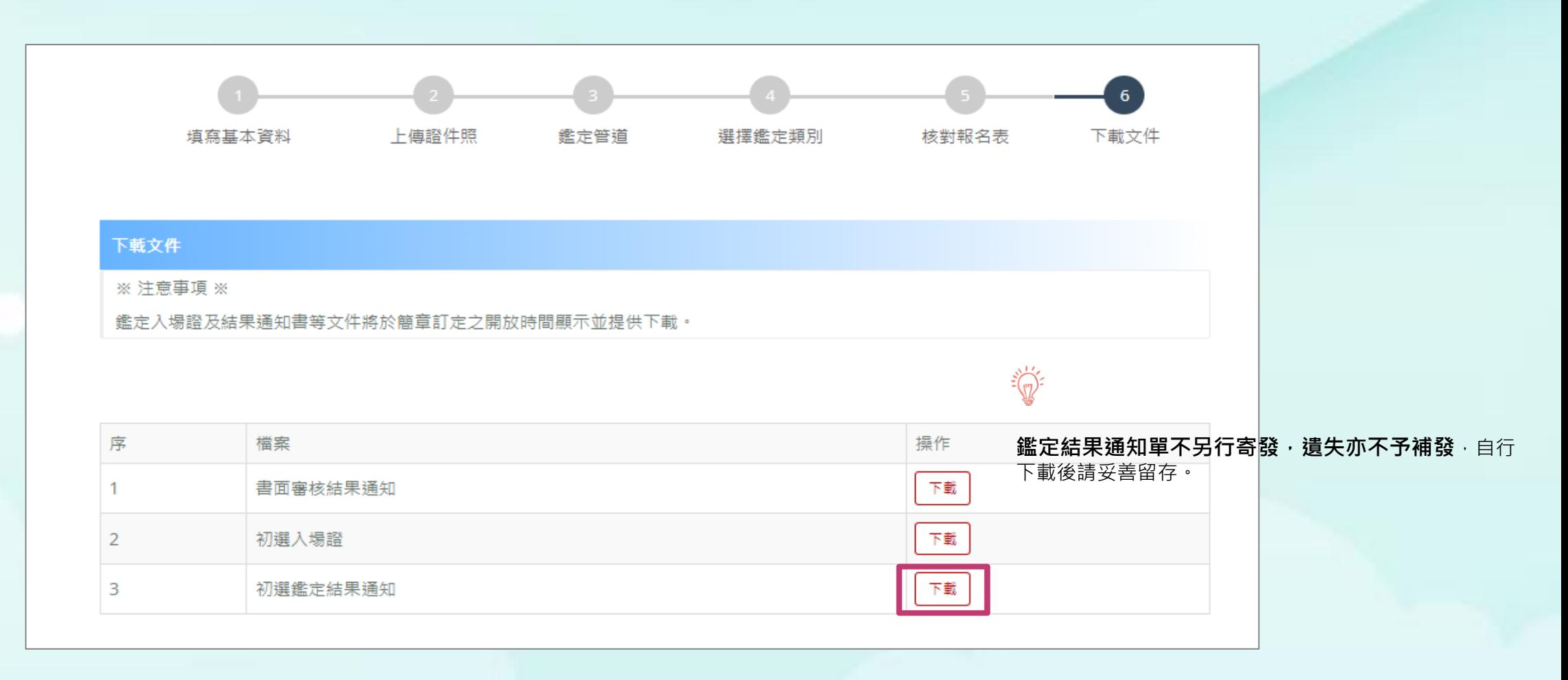

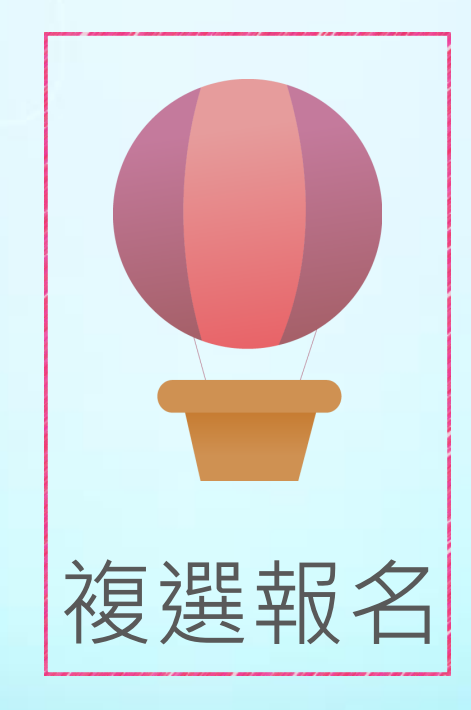

# 系統畫面說明

 $\bullet$   $\bullet$ 

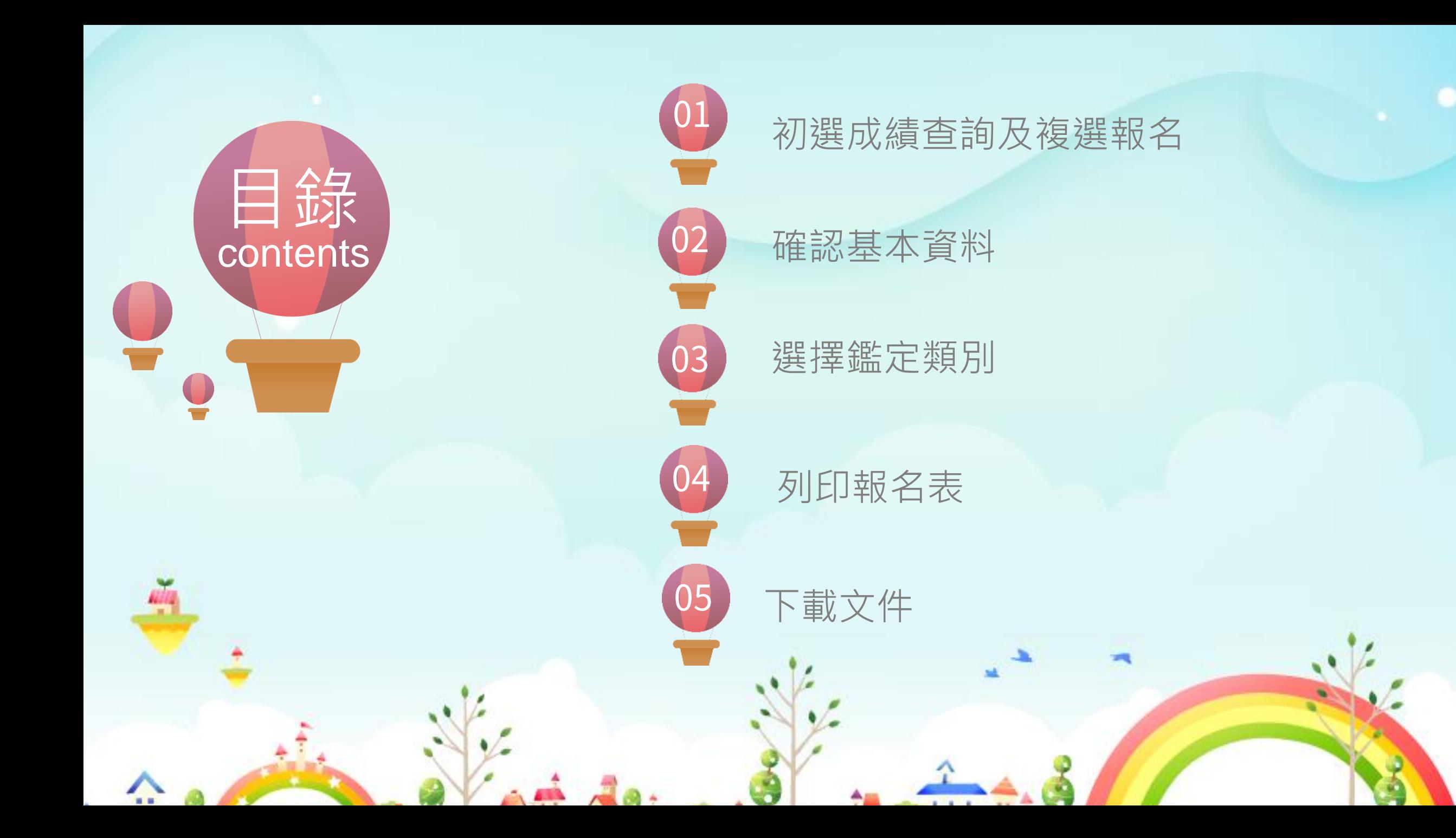

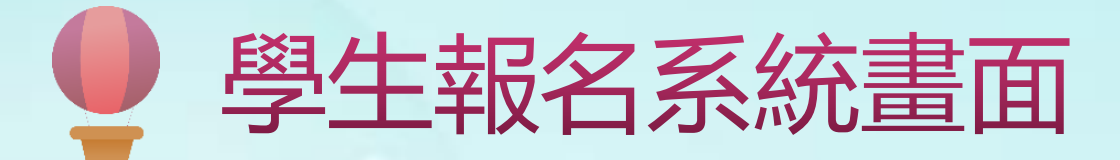

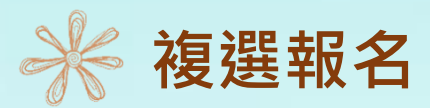

通過初選之學生登入系統後,請先下載初選結果通知單,接著點選右側「點選開始報名複選」的按鈕,即可進行複選報名。

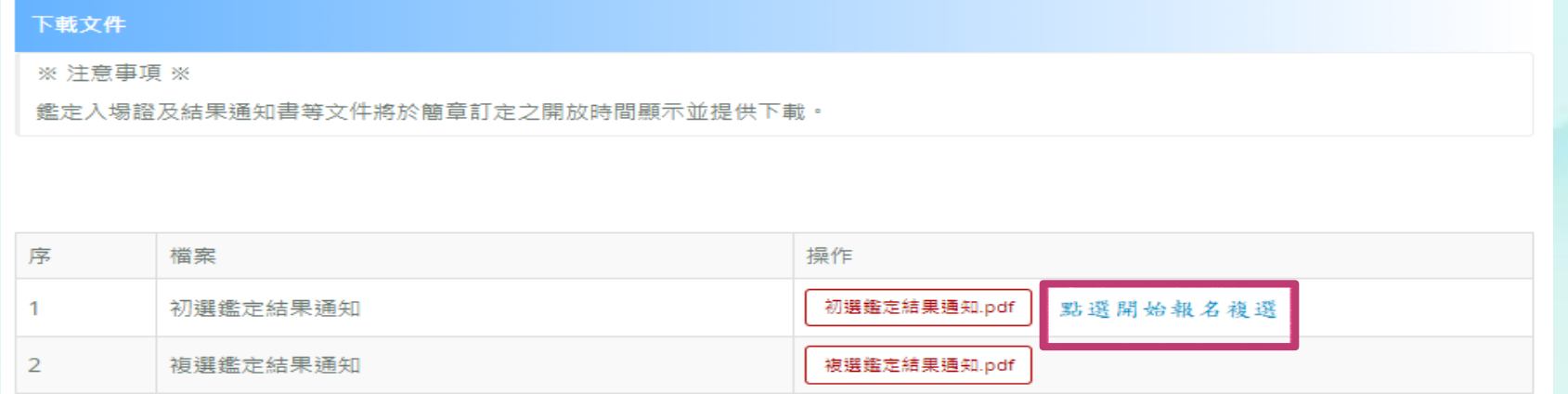

#### 下載文件

※注意事項 ※

鑑定入場證及結果通知書等文件將於簡章訂定之開放時間顯示並提供下載。

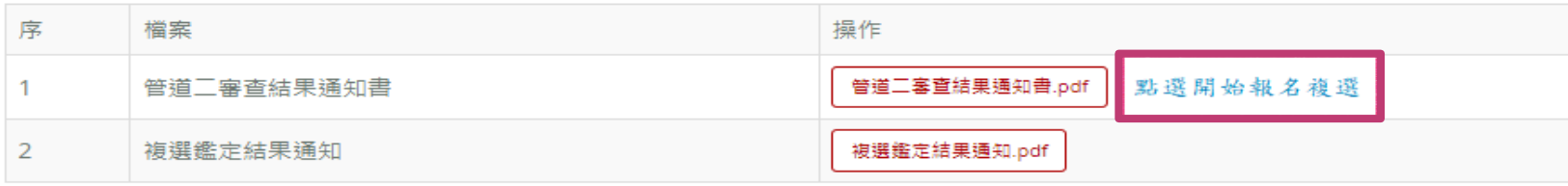

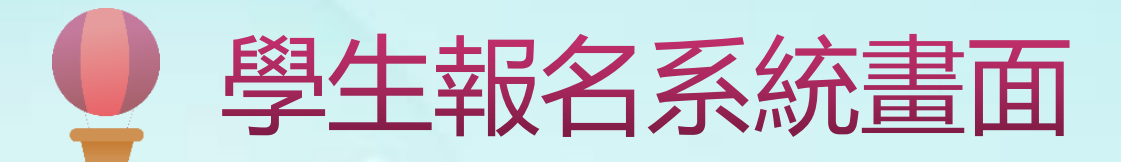

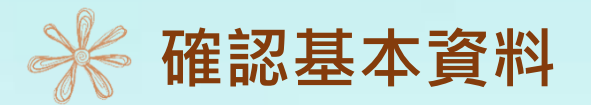

若通過初選的學生在複選報名期間登入,會自動帶出初選報名時所填寫的個人基本資料,僅白底部分可修改:紅色星號(\*) 之欄位均為必填欄位,填寫完成按下一步。

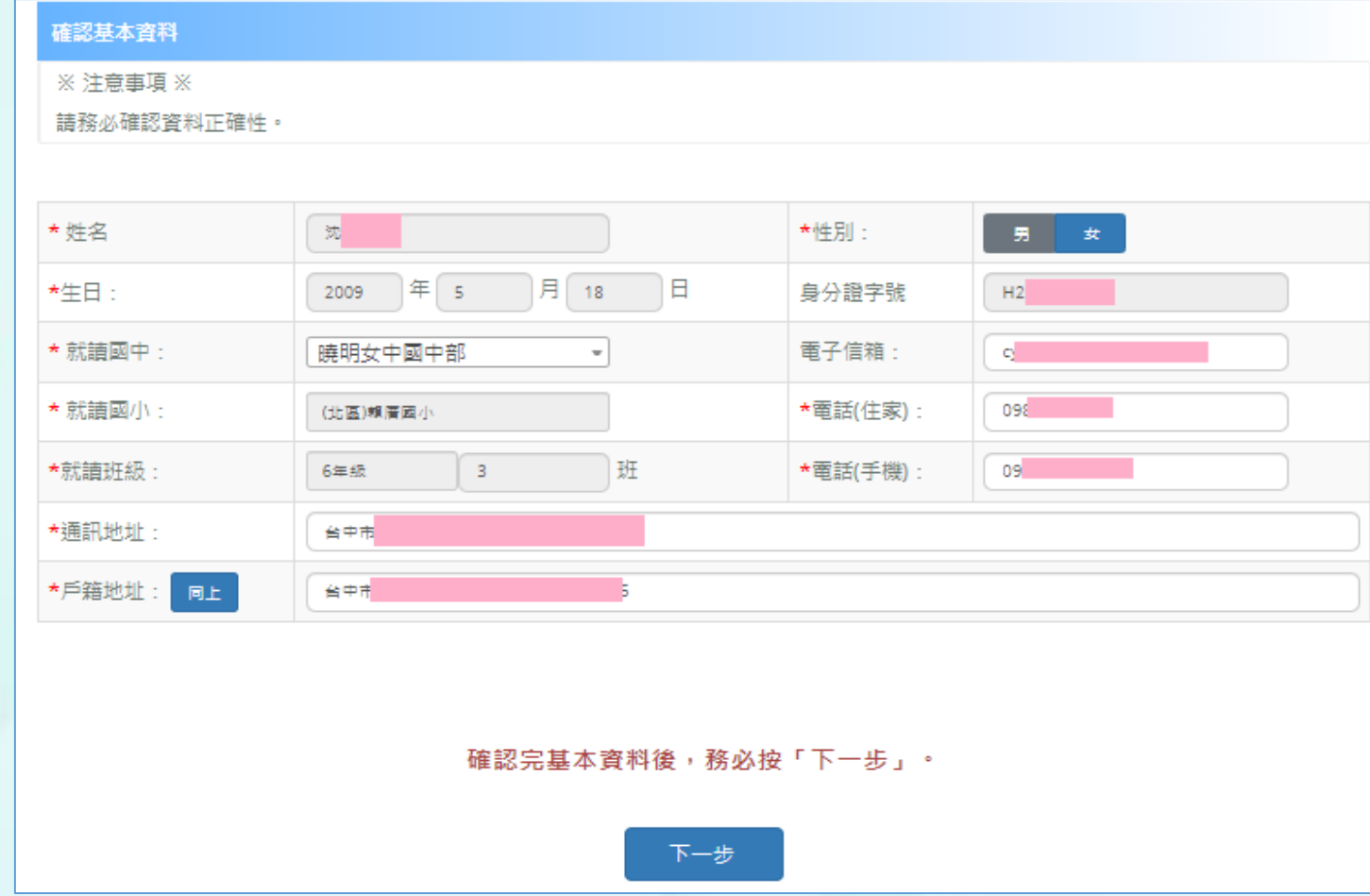

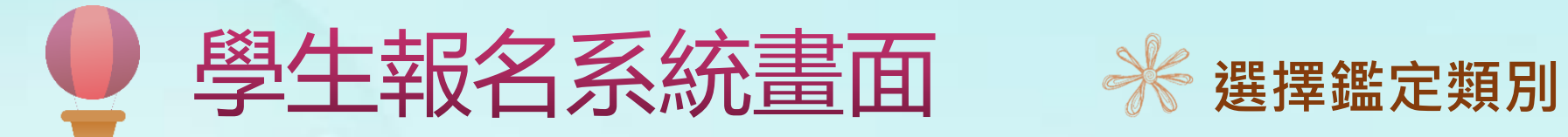

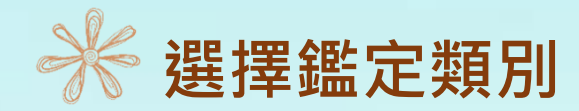

點選新增要報名的鑑定類別, 新增完成會在所選擇的鑑定類別清單新增一筆資料, 填寫完成按「下一步」, 即可核對報名表。

#### 選擇鑑定類別

※注意事項※

1.一般智能暨學術性向(管道一)之鑑定,每人僅可報名其中一項。

2.僅可報名通過初選或管道二審查結果為「進一步評估」的鑑定類別。

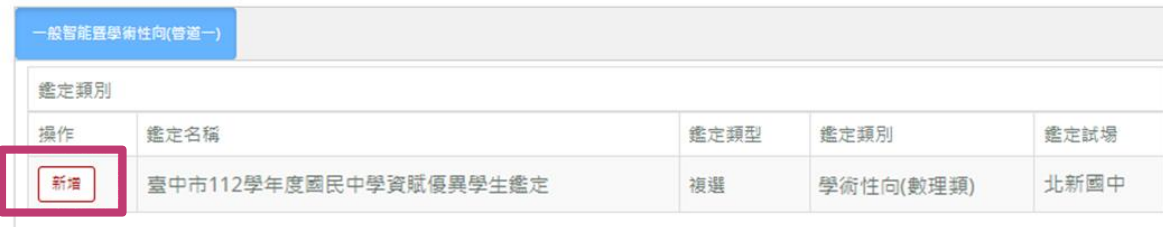

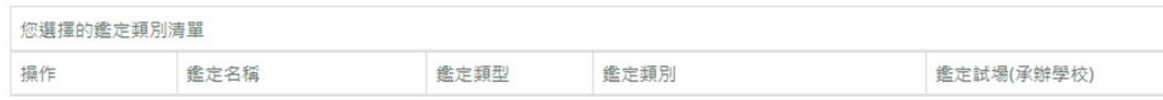

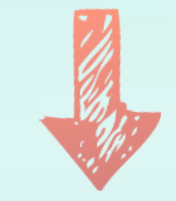

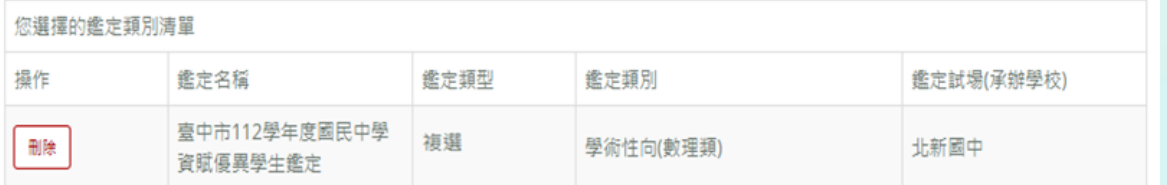

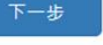

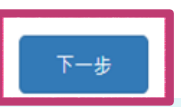

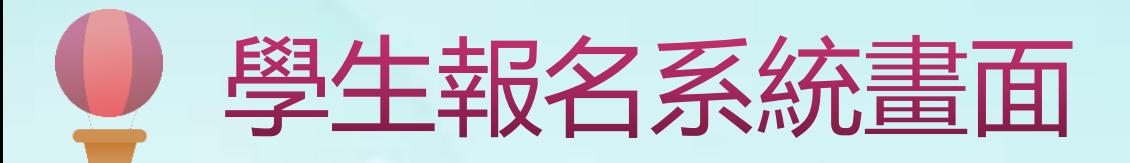

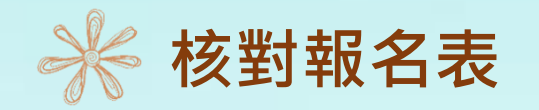

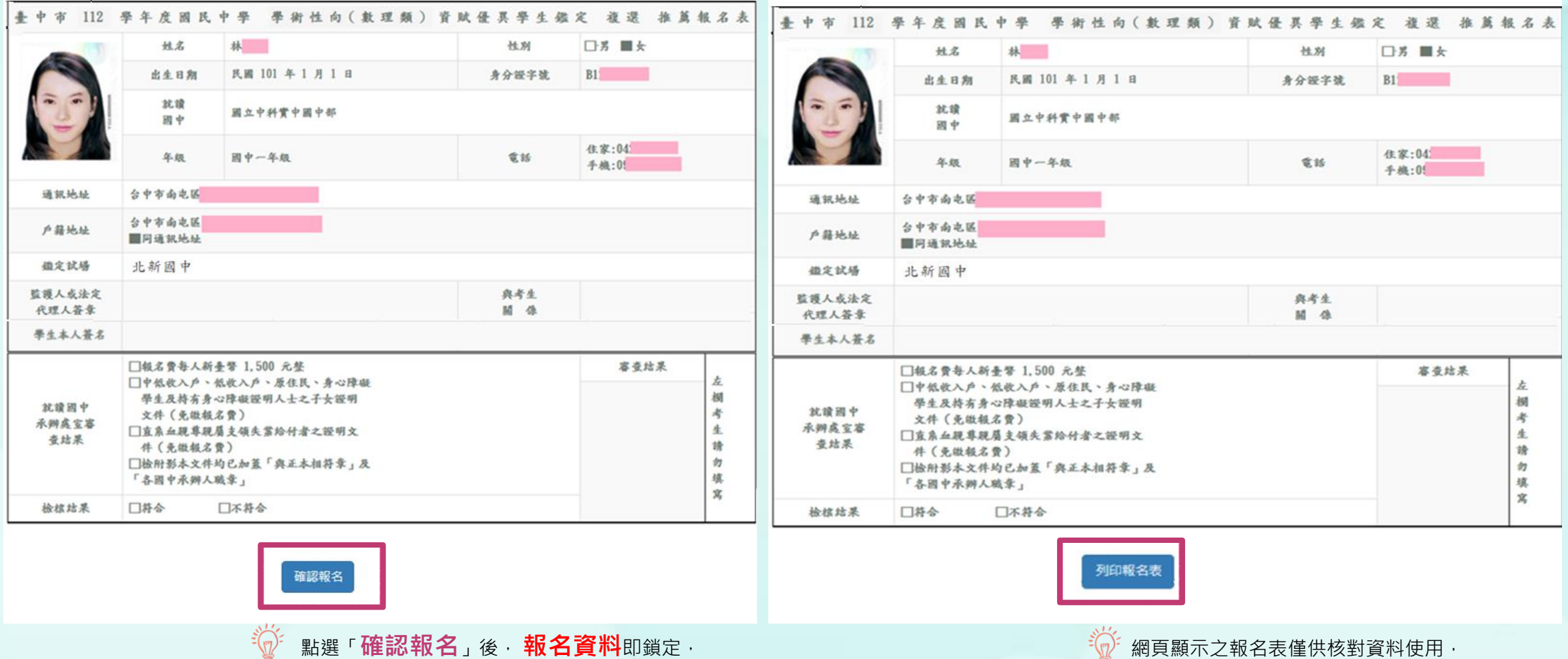

無法**變更**,請務必確認所有報名資料皆無誤 後再 點選「確認報名」,以免影響自身權益。 正式報名表將於點選「列印報名表」 後產生。

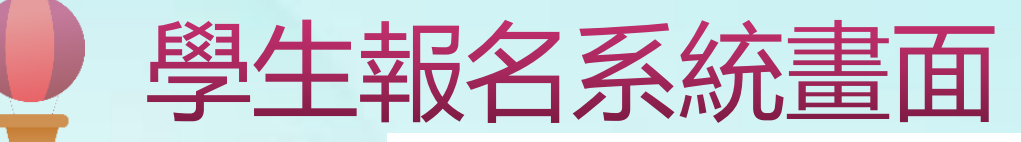

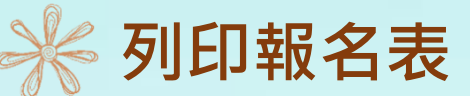

## 臺中市 112 學年度國民中學 學術性向(語文類) 資賦優異學生鑑定 複選 報名表

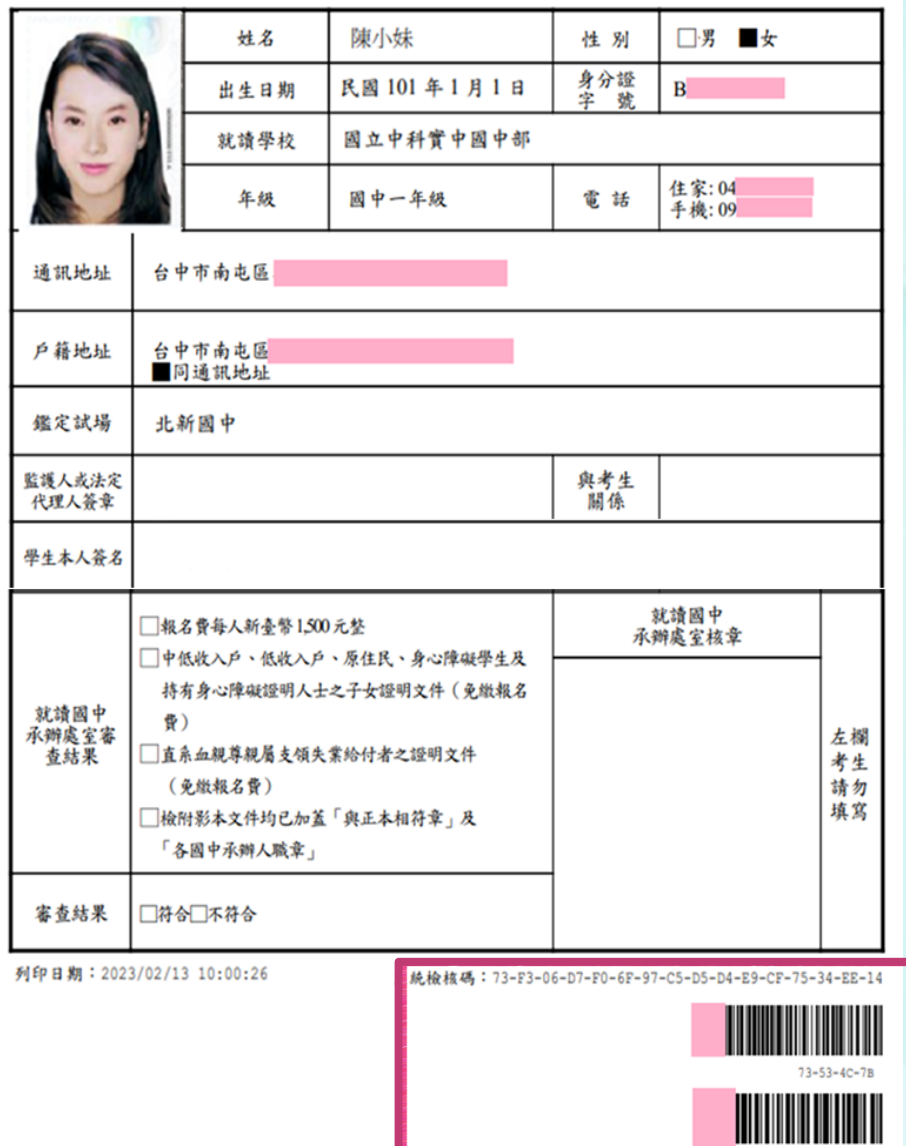

報名表需包含檢核碼及二段條碼才  $\sum_{i=1}^{n}$ 為完整的報名表

**《 提醒您!列印後請簽名並連同報名費繳至 就讀國中**進行團體報名作業。

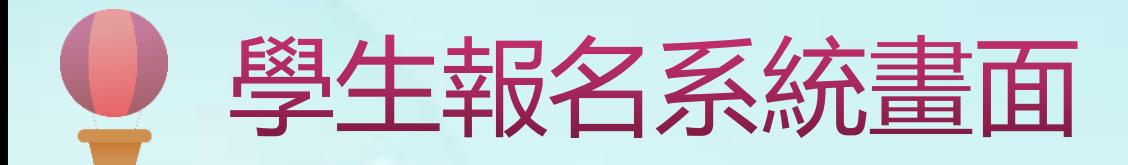

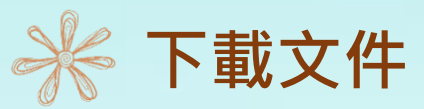

在開放下載的時間,可下載入場證、審查結果及鑑定結果,點選所需的檔案自行下載列印。

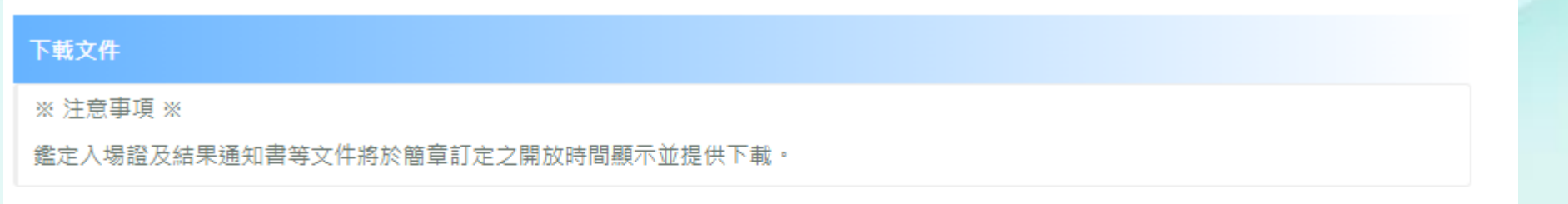

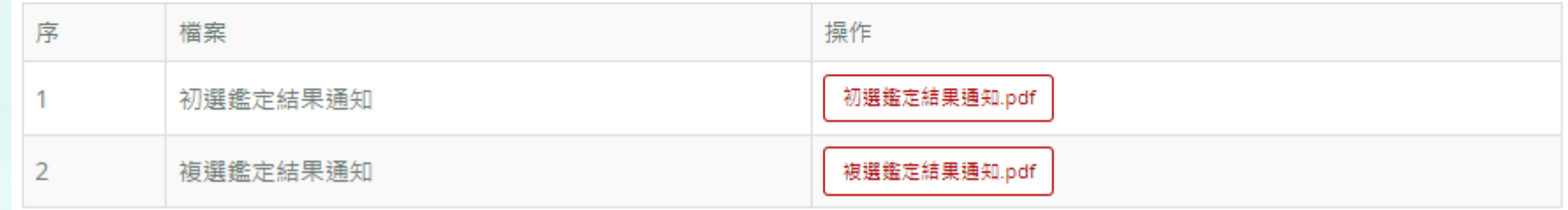

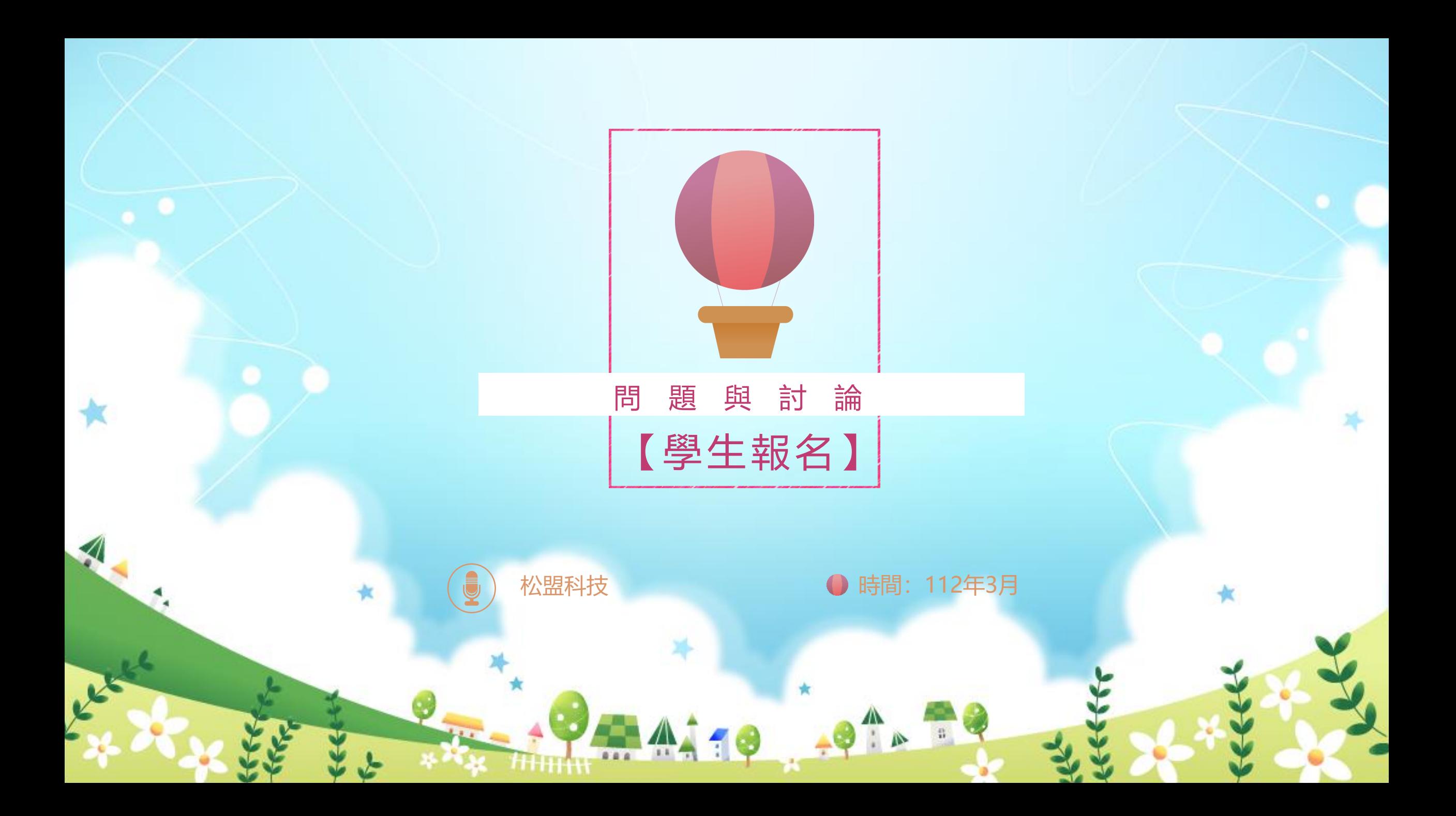